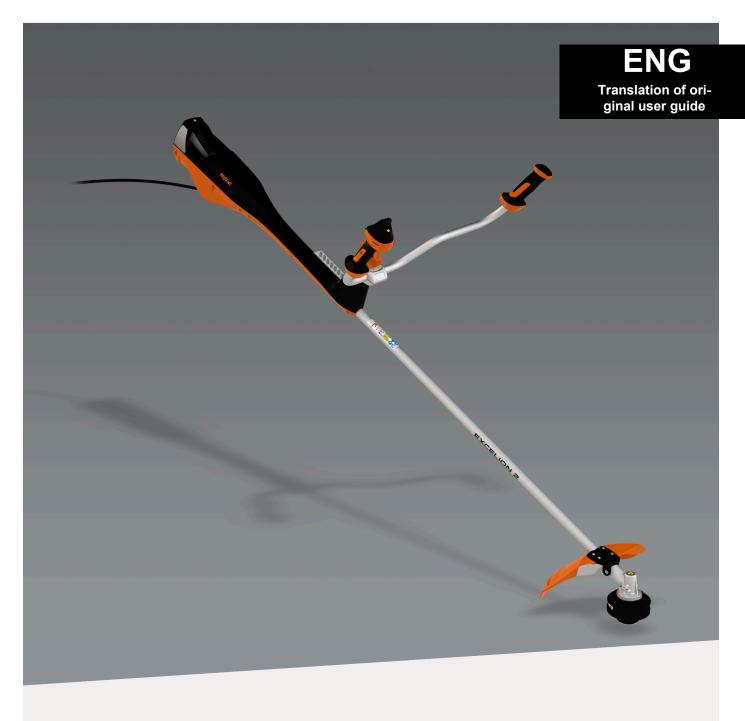

# BRUSH CUTTER EXCELION 2 DH

**Operating instructions** 

53\_153238-A 04/2021

READ THE USER GUIDE CAREFULLY BEFORE USE

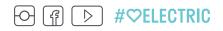

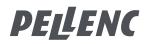

# **TABLE DES MATIÈRES**

| 1. INTRODUCTION                                                                                                    | 6                                                                             |
|----------------------------------------------------------------------------------------------------|-------------------------------------------------------------------------------|
| 2. SÉCURITÉ                                                                                                    | . 7                                                                           |
| 2.1. GENERAL POWER TOOL SAFETY WARNINGS<br>2.1.1. WORK AREA SAFETY<br>2.1.2. ELECTRICAL SAFETY<br>2.1.3. PERSONAL SAFETY<br>2.1.4. POWER TOOL USE AND CARE<br>2.1.5. BATTERY TOOL USE AND CARE<br>2.1.6. SERVICE<br>2.1.7. TOOL'S END-OF-LIFE MANAGEMENT<br>2.2. SAFETY WARNINGS FOR THE GRASS CUTTER/STRIMMER, BRUSH CUTTER AND SAW<br>BLADE BRUSH CUTTER<br>2.3. PRECAUTIONS AGAINST KICKBACK<br>2.4. SAFETY WARNINGS RELATING TO THE BRUSH CUTTER EXCELION 2 DH<br>2.5. SAFETY MEASURES RELATED TO THE USE OF THE PELLENC BATTERY AND CHAR-<br>GER<br>2.6. SAFETY SIGNAGE<br>2.7. PERSONAL PROTECTION EQUIPMENT | . 7<br>7<br>. 8<br>8<br>9<br>. 9<br>. 9<br>. 9<br>. 9<br>10<br>10<br>11<br>11 |
| 3. DESCRIPTION AND TECHNICAL CHARACTERISTICS                                                                                                    | 14                                                                            |
| 3.1. DESCRIPTION OF THE TOOL         3.2. TECHNICAL FEATURES         3.2.1. TOOL FEATURES         3.2.2. CHARGERS AND BATTERIES COMPATIBILITY         3.2.3. VIBRATION AND NOISE EMISSION VALUES                                                                                                    | <b>16</b><br>16<br>16                                                         |
| 4. COMMISSIONING                                                                                                    | 18                                                                            |
| <ul> <li>4.1. PACKAGE CONTENTS</li> <li>4.2. FITTING / DISMOUNTING OF THE HANDLE ON THE BRUSH CUTTER</li></ul>                                                                                                    | <b>18</b><br>18<br>20<br><b>21</b><br>21                                      |
| (OPTION)<br><b>4.4. FITTING/DISMOUNTING OF THE CUTTING HEADS ON THE BRUSH CUTTER</b><br>4.4.1. FITTING/DISMOUNTING THE TRI-BLADE/TWIN-BLADE ON THE TOOL<br>4.4.2. FITTING/DISMOUNTING THE MULCHING BLADE ON THE TOOL<br>4.4.3. FITTING/DISMOUNTING OF THE TAP CUT 2 / TAP CUT 3                                                                                                    | <b>24</b><br>24<br>26                                                         |
| <ul> <li>4.4.4. ADJUSTING THE LENGTH OF THE STRIMMER WIRE ON TAP CUT 2 AND 3</li> <li>4.4.5. FITTING/DISMOUNTING THE CHISEL-TOOTH SAW ON THE TOOL</li> <li>4.4.6. FITTING/DISMOUNTING THE CITY CUT ON THE TOOL</li> <li>4.5. CONNECTING PELLENC BATTERIES TO THE TOOL</li> </ul>                                                                                                    | 32<br>36                                                                      |

#### BRUSH CUTTER EXCELION 2 DH 53 153238-A

| 4.6. | DISCONNECTING THE BATTERY                                        | 39 |
|------|------------------------------------------------------------------|----|
| 4.7. | ADJUSTING THE WORKING POSITION                                   | 39 |
| 4.7  | 7.1. ADJUSTMENT OF THE HARNESS AND FITTING OF THE CARRYING STRAP | 40 |
| 4.7  | 7.2. BALANCING THE TOOL                                          | 40 |
| 4.7  | 7.3. ADJUSTING THE ORIENTATION OF THE HANDLE                     | 40 |
|      |                                                                  |    |
|      |                                                                  |    |

#### 

| 5.1. POWERING THE TOOL ON AND OFF 4                                     |           |
|-------------------------------------------------------------------------|-----------|
| 5.1.1. POWER ON                                                         | 43        |
| 5.1.2. STOPPING THE TOOL                                                | 44        |
| 5.2. UNLOCKING OF THE TOOL 4                                            | 15        |
| 5.3. PRESENTATION OF THE HMI (HUMAN MACHINE INTERFACE) DISPLAY SCREEN 4 | -5        |
| 5.3.1. REMAINING BATTERY LIFE                                           | 46        |
| 5.3.2. "ENERGY SAVING" PICTOGRAM                                        | 47        |
| 5.4. ADJUSTING TOOL SPEED 4                                             | <b>17</b> |
| 5.4.1. ACCELERATION                                                     | 47        |
| 5.4.2. CHANGING SPEEDS                                                  |           |
| 5.4.3. "BOOST" MODE                                                     |           |
| 5.4.4. "SPEED LIMITER" MODE                                             |           |
| 5.5. SETTINGS VIA THE HMI MENU 5                                        |           |
| 5.5.1. BROWSING IN THE MENU                                             | 50        |
| 5.5.2. ACTIVATION OF THE CUTTING HEAD VIA THE HMI MENU                  |           |
| 5.5.3. "INFORMATION" MENU AND ACCESS TO MACHINE SETTINGS                |           |
| 5.6. TIPS FOR USE AND WORKING TECHNIQUES 5                              | 58        |
| 5.6.1. CHOICE OF THE RIGHT CUTTING HEAD ACCORDING TO THE USE            | 58        |
| 5.6.2. ADVICE FOR OPTIMIZING THE BATTERY                                |           |
| 5.6.3. TIPS FOR USE AND WORKING TECHNIQUES                              | 50        |
| 5.7. EMERGENCY RELEASE                                                  | 32        |

## 6. MAINTENANCE .....

| 6.1. MAINTENANCE ADVICE                                 | 63 |
|---------------------------------------------------------|----|
| 6.2. MAINTENANCE TABLE                                  | 63 |
| 6.3. CLEANING THE TOOL                                  |    |
| 6.4. CLEANING TAP CUT 2 / TAP CUT 3                     | 65 |
| 6.5. ANGLE GEAR LUBRICATION                             |    |
| 6.6. SAWING KIT MAINTENANCE                             | 66 |
| 6.6.1. ANGLE GEAR LUBRICATION                           |    |
| 6.6.2. DISMOUNTING/FITTING OF THE CITY CUT SAFETY GUARD |    |
| 6.7. MAINTENANCE OF THE CITY CUT                        |    |
| 6.7.1. DISMOUNTING/FITTING OF THE CITY CUT SAFETY GUARD |    |
| 6.7.2. CHANGING THE CITY CUT BLADES                     |    |
| 6.7.3. CLEANING AND LUBRICATING BLADES                  |    |
| 6.7.4. SHARPENING THE BLADES                            |    |
| 6.7.5. ANGLE GEAR LUBRICATION                           | 71 |
|                                                         |    |
| 7. INCIDENTS AND TROUBLESHOOTING                        | 72 |

63

| 7.1. TABLE OF INCIDENTS AND BREAKDOWNS - TROUBLESHOOTING | 72 |
|----------------------------------------------------------|----|
| 7.2. SUMMARY OF DISPLAY SCREEN MESSAGES                  | 74 |

### BRUSH CUTTER EXCELION 2 DH 53\_153238-A

| 8. STORAGE AND TRANSPORT                                                                                                    | 75                                     |
|----------------------------------------------------------------------------------------------------|----------------------------------------|
| <ul> <li>8.1. STORAGE</li></ul>                                                                                                    | 75<br><b>76</b>                        |
| 9. ACCESSORIES AND CONSUMABLES                                                                                                    | 77                                     |
| 9.1. CUTTING TOOLS         9.1.1. WEED CONTROL         9.1.2. MULCHING         9.1.3. CHISEL-TOOTH SAW         9.1.4. URBAN WEED CONTROL         9.2. OTHER ACCESSORIES         9.3. CONSUMABLES         9.3.1. TAP CUT CONSUMABLES | 77<br>78<br>78<br>78<br>78<br>79<br>80 |
| 10. WARRANTIES                                                                                                    | 81                                     |
| <b>10.1. GENERAL WARRANTIES</b> 10.1.1. STATUTORY WARRANTY         10.1.2. COMMERCIAL WARRANTYPELLENC         10.1.3. PAID AFTER-SALES SERVICE                                                                                      | 81<br>81<br>82                         |
| 11. COMPLIANCE STATEMENTS: EXCELION 2 DH                                                                                                    | 84                                     |
| 11.1. C E STATEMENT OF COMPLIANCE: EXCELION 2 DH                                                                                                    |                                        |

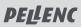

### **1. INTRODUCTION**

Dear Customer,

Thank you for purchasing your Brush cutter Excelion 2 DH. Correctly used and maintained, this tool will give a satisfactory performance for many years.

## **Avertissement**

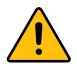

Your device contains numerous recoverable or recyclable materials. Return it to you dealer or, failing this, to an approved servicing centre to be treated.

Comply with the regulations in force in your country as concerns environmental protection associated with your activity.

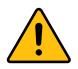

## Avertissement

It is imperative that you read through the ENTIRE user's manual before using or servicing the tool. Always comply with the instructions and illustrations in the manual.

All through this user guide you will find advisory notes and information entitled: NOTE, IMPORTANT, ATTENTION and WARNING.

The points marked "NOTE" indicate additional information.

The points marked "IMPORTANT" warn the user of a potential risk to the equipment.

The points marked "ATTENTION" warn the user of a potentially hazardous situation which if not avoided leads to minor injuries.

The points marked "WARNING" warn the user of a potentially hazardous situation which if not avoided leads to serious injury or death.

The warning indicates that damage resulting from failure to comply with the procedures and instructions is not covered by the warranty and the owner will be liable for any repair costs.

Safety indications are also given on the tool; they remind you of the safety precautions to be taken. Identify and read these indications before using the tool. Immediately replace any indications that may become partially illegible or deteriorated.

Refer to Section 2.6, « Safety signage » for the location diagram of the safety stickers affixed to the tool.

No part of this manual may be reproduced without the written permission of the company PELLENC. The illustrations given in this manual are for information purposes and are in no way contractual. The PELLENC company reserves the right to make any modification or improvement to its products as deemed necessary without informing customers already in possession of a similar model. This manual forms an integral part of the tool and must accompany the tool if it changes hands.

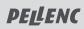

## 2. SÉCURITÉ

- The Brush cutter Excelion 2 DH is a professional tool whose use is reserved exclusively for clearing green spaces (grasses, dense grasses, woody weeds, brambles and small shrubs).
- The PELLENC company accepts no responsibility for any damage caused by improper or unspecified use different from its original intention.
- The PELLENC company accepts no responsibility for any damage caused by the use of non-original parts or accessories.
- The company PELLENC also declines all responsibility in the event of damage caused by the use of mulching blades with a diameter greater than 320 mm.

### 2.1. GENERAL POWER TOOL SAFETY WARNINGS

## **Avertissement**

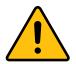

**Read all safety warnings, instructions, illustrations and specifications provided with this power tool**. *Failure to comply with the following instructions risks causing electric shock, fire and/ or serious injury.* 

Retain all the safety measures and instructions for later reference.

Disconnect the battery before carrying out maintenance.

### <u>Note</u>

The term "power tool" in the warnings refers to your mains-operated (corded) power tool or battery-operated (cordless) power tool.

### 2.1.1. WORK AREA SAFETY

- 1. Keep the work area clean and well lit. Cluttered or dark areas invite accidents.
- 2. Do not operate power tools in an explosive atmosphere, for example in the presence of flammable liquids, gases or dust. Power tools create sparks, which can ignite dust or fumes.
- 3. Keep children and bystanders away while operating the power tool. Distractions can cause you to lose control of the tool.

### 2.1.2. ELECTRICAL SAFETY

- 1. The power tool connector must be adapted to the socket. Never modify the connector in any way whatsoever. Do not use adapter plugs with earthed (grounded) power tools. Unmodified plugs and suitable sockets reduce the risk of electric shock.
- 2. Avoid contact with earthed surfaces such as pipes, radiators, cookers, and refrigerators. There is an increased risk of electric shock if your body is in direct contact with the ground.
- 3. Do not expose power tools to rain or wet conditions. Water entering a power tool will increase the risk of electric shock.
- 4. Do not misuse the power cord. Never use the cord for carrying, pulling or unplugging the power tool. Keep cord away from heat, oil, sharp edges and moving parts. Damaged or entangled cords increase the risk of electric shock.
- 5. **Use an extension cord suitable for outdoor use when operating power tools outdoors.** Use a cord suitable for outdoors to reduce the risk of electric shock.
- 6. Use a power supply protected by a residual current device (RCD) when the power tool is operated in a damp location. Use of an RCD reduces the risk of electric shock.

## <u>Note</u>

The term "Residual Current Device" (RCD) can be replaced by "Ground Fault Circuit Interrupter" (GFCI) or "Earth Leakage Circuit Breaker" (ELCB).

### 2.1.3. PERSONAL SAFETY

- 1. Stay alert, watch what you are doing, and use common sense when operating the power tool. Do not use a power tool while you are tired or under the influence of drugs, alcohol or medication. A moment of inattention when using a power tool can result in serious personal injury.
- 2. **Use personal protective equipment. Always wear eye protection.** Safety equipment such as dust masks, non-slip safety shoes, helmets, or ear protection used at the appropriate times reduces injuries.
- 3. Avoid accidental starting of the tool. Make sure the switch is in the off position before you connect the tool to the power source and/or battery pack, pick it up, or carry it. Carrying a power tool with your finger on the switch or connecting a power tool with the switch in the 'on' position can cause accidents.
- 4. **Remove any adjusting wrench before switching the electric tool on.** A wrench left attached to a rotating part can cause injury.
- 5. **Do not rush. Keep proper footing and balance at all times.** This provides better control of the power tool in unexpected situations.
- 6. Dress appropriately. Do not wear loose clothing or jewellery. Keep hair and clothing away from moving parts. Loose clothes, jewellery or long hair can get caught in moving parts.
- 7. If devices are provided for connecting dust extraction and collection equipment, ensure that these are connected and properly used. Use of dust collection can reduce dust-related hazards.
- 8. Do not let familiarity gained from frequent use of tools allow you to become complacent and ignore tool safety principles. A careless action can cause severe injury within a fraction of a second.

### 2.1.4. POWER TOOL USE AND CARE

- 1. **Do not force the power tool. Use the power tool suited for the job.** The adapted power tool does the work better and more safely at the speed it was built to operate at.
- 2. Do not use the power tool if the switch does not allow it to be switched on and off. Power tools that cannot be controlled by a switch are dangerous and must be repaired.
- 3. Unplug the tool from the socket or remove the battery (if possible) before any adjustment, change of accessory or storage. These preventive safety measures reduce the risk of accidentally starting the power tool.
- 4. When not in use, keep power tools out of the reach of children and do not allow persons unfamiliar with the power tool or these instructions to operate it. Power tools are dangerous when operated by inexperienced users.
- 5. Maintenance of the power tool and its accessories is mandatory. Check that the moving parts are not out of alignment or jammed, that there are no broken parts or that there is no other condition which could affect the operation of the power tool. If damaged, repair the power tool before using it. Many accidents are due to poorly maintained power tools.
- 6. Keep the cutting elements sharp and clean. Properly maintained cutting tools with sharp cutting elements are less likely to jam and are easier to control.
- 7. Use the power tool, accessories, blades, etc. in accordance with these instructions, taking into account the working conditions and the work to be done. Use of the power tool for operations different from those intended could result in a hazardous situation.
- 8. **Handles and gripping surfaces must be kept dry, clean and free from oils and grease**. Slippery handles and grasping surfaces do not allow for safe handling and control of the tool in unexpected situations.

### 2.1.5. BATTERY TOOL USE AND CARE

- 1. **Recharge only with the charger specified by the manufacturer.** A charger that is suitable for one type of battery pack may create a risk of fire when used with another battery pack.
- 2. Use power tools only with specifically designated battery packs. Use of any other battery packs may create a risk of injury and fire.

PELLENC

- 3. When battery pack is not in use, keep it away from other metal objects, like paper clips, coins, keys, nails, screws or other small metal objects, that can make a connection from one terminal to another. Shorting the battery terminals together may cause burns or a fire.
- 4. Under abusive conditions, liquid may be ejected from the battery; avoid contact. If contact accidentally occurs, wash away with water. If liquid contacts eyes, seek additional medical help. Liquid ejected from the battery may cause irritation or burns.
- 5. **Do not use a battery pack or tool that is damaged or modified.** Damaged or modified batteries may exhibit unpredictable behaviour resulting in fire, explosion or risk of injury.
- 6. **Do not expose a battery pack or battery operated tool to fire or excessive temperature.** Exposure to fire or temperatures exceeding 130° C (265° F) may cause an explosion.
- 7. Follow all charging instructions and do not charge the battery pack or tool outside the temperature range specified in the operating instructions. Charging improperly or at temperatures outside the specified range may damage the battery and increase the risk of fire.

### 2.1.6. SERVICE

- 1. **Have the power tool serviced by a qualified technician using only identical spare parts.** This ensures the continued safety of the power tool.
- 2. **Never perform maintenance on damaged battery packs.** Maintenance on battery packs should only be performed by the manufacturer or authorised service providers.

### 2.1.7. TOOL'S END-OF-LIFE MANAGEMENT

1. When the tool reaches the end of its life, PELLENC keeps the end of life sheet of the equipment at disposal. The end of life sheet provides instructions for safely removing components.

# 2.2. SAFETY WARNINGS FOR THE GRASS CUTTER/STRIMMER, BRUSH CUTTER AND SAW BLADE BRUSH CUTTER

- 1. **Do not use the machine in adverse weather conditions, especially in the event of a risk of lightning.** This decreases the risk of being struck by lightning.
- 2. Carefully check that there is no wildlife present in the area where the machine is to be used. Wildlife can be injured by the machine in operation.
- 3. Carefully examine the area where the machine is to be used and remove all stones, sticks, wires, bones, and other foreign objects. Projected objects may cause injuries.
- 4. Before using the machine, always visually inspect the cutting device or blade and the cutting device or cutting assembly for damage. Damaged parts increase the risk of injury.
- 5. Before use, check the power cord and all extension cables for signs of damage or wear. Do not use the machine if the cable is damaged or worn. If the power cord is damaged or worn during use, turn off the power to the machine and do not touch the cord before disconnecting it from the power supply. A damaged power cord or extension cable can cause electric shock, fire and/or serious injury.
- 6. **Follow the instructions for changing accessories.** Improperly tightened blade securing nuts or bolts can damage the blade or come loose.
- 7. The rated rotational speed of the blade must be at least equal to the maximum rotational speed marked on the machine. Blades that spin faster than their rated rotational speed can break and shatter.
- 8. Wear eye, ear, head and hand protection. Proper protective equipment reduces injury from shards of debris or accidental contact with the strimmer wire or blades.
- 9. When operating the machine, always wear non-slip safety shoes. Do not operate the machine barefoot or with sandals on. This reduces the risk of foot injury from contact with the moving blade.
- 10. When operating the machine, always wear long pants. Exposed skin increases the likelihood of injury from flying objects.
- 11. Keep bystanders away when the machine is running. Flying debris can cause serious injury.
- 12. Always use both hands to operate the machine. Hold the machine with both hands to prevent loss of control.
- 13. Hold the machine by the insulated gripping surfaces only, as the cutting line or blade may come in contact with hidden electrical wires or its own cable. Strimmer wire or blades contacting an "active" cable can "activate" exposed metal parts of the machine and expose the operator to electric shock.
- 14. Always maintain good footing and operate the machine only while standing firmly on the ground. Slippery or unstable surfaces can cause loss of balance or loss of machine control.

PELLENC

- 15. **Do not operate the machine on steep slopes.** This reduces the risk of loss of control, slipping or falling which can cause injury.
- 16. When working on a slope, always be sure of your footing, always work across a slope, never up or down, and be extremely careful when changing direction. This reduces the risk of loss of control, slipping or falling which can cause injury.
- 17. Keep all power cords away from the cutting blades. A damaged power cord can cause electric shock, fire and/or serious injury.
- 18. Keep all parts of your body away from the strimmer wire or blade when the machine is in operation. Before starting the machine, check that the strimmer wire or the blade are not in contact with any element. A moment of inattention while operating the machine may cause injury.
- 19. **Do not operate the machine above your waist height.** This is to prevent accidental contact with the cutting device or blade and to better control the machine in unforeseen situations.
- 20. When cutting underbrush or springy saplings, be careful of bounce back. If the strain in the wood fibers is released, brush or saplings can strike the operator and/or cause him to lose control of the machine.
- 21. Cut brush and saplings with extreme care. Fine debris can get caught in the machine, be projected and cause a loss of balance.
- 22. Keep control of the machine and do not touch the blades and other dangerous moving parts that are still in motion. This reduces the risk of injury from moving parts.
- 23. When clearing jams or repairing the machine, make sure all switches are off and the power cord is disconnected. Unintentionally activation of the machine while clearing jams or performing repairs could result in serious injury.
- 24. Carry the machine off and always away from the body. Correct handling of the machine reduces the likelihood of accidental contact with the moving blade.
- 25. When storing or transporting the machine, always cover the metal blades. Correct handling of the machine reduces the likelihood of accidental contact with the blade.
- 26. Use only replacement strimmer wire, cutting heads and blades specified by the manufacturer. Improper replacement of parts can increase the risk of breakage and injury.
- 27. When clearing jams or repairing the machine, make sure the switch is off and the battery pack has been removed. Unintentionally activation of the machine while clearing jams or performing repairs could result in serious injury.

### 2.3. PRECAUTIONS AGAINST KICKBACK

Kickback is a sudden sideways, forward or backward movement of the machine that can occur when the blade jams or hits an object (such as a sapling or stump). It can be violent enough to propel the machine and/or the operator, and possibly lose control of the machine.

Kickback and its associated hazards can be avoided by taking the necessary precautions listed below.

- 1. Maintain a firm grip with both hands on the machine and position your arms to resist the kickback. Position your body to the left of the machine. Kickback can increase the risk of injury from an unintended movement of the machine. Blade kickback can be controlled by the operator provided precautions have been taken.
- 2. If the blade gets stuck or if a cut is interrupted for any reason, turn the machine off and leave it stationary in the material until the blade comes to a complete stop. If the blade is stuck, never attempt to remove the machine from the material or pull it back while the blade is in motion, otherwise kickback may occur. Find the cause and take corrective actions to eliminate the cause of the blade sticking.
- 3. **Do not use dull or damaged blades.** Dull or damaged blades increase the risk of blockage or hitting an object, resulting in kickback.
- 4. Always maintain a clear view of the material being cut. Kickback is more likely to occur in areas where it is difficult to see the material being cut.
- 5. **If a person approaches while the machine is running, turn off the machine.** The risk of injury to others struck by the moving blade in the event of kickback is greater.

### 2.4. SAFETY WARNINGS RELATING TO THE BRUSH CUTTER EXCELION 2 DH

1. Do not use the metal cutting tools near walls, fences, tree trunks, rocks or similar obstacles. Contact with such elements can cause kickback, increased ricochets and damage the cutting tool. PELLENC recommends the

PELLENC

use of CITY CUT for these working conditions. Clear the work zone of all obstacles (glass, stone, metal, waste, and other solid objects) as they can be projected when working with the cutting tool.

Never use the Brush cutter Excelion 2 DH with only one hand.

- Always use the machine with the cutting head parallel to the ground. The safety guard no longer provides sufficient protection if the angle of the cutting head is excessive, This can increase the risk of injury from flying debris.
- Immediately stop the Brush cutter Excelion 2 DH in the event of a change in the behaviour of the cutting tool (change in noise, increased vibrations). Check that the cutting tool is properly attached and verify its condition (no distortion, sufficiently sharp). Replace any damaged cutting tool as it can explode and cause serious, even fatal injuries.
- 4. CAUTION! The cutting tool continues rotating for a few seconds after the control trigger has been released. Always keep your hands and feet clear of the rotating cutting tool.
- 5. Strimmer wire
  - Never remove the blade installed in the safety guard as it trims the strimmer wire to the appropriate length.
  - Never use metal wire or any other material instead of the nylon strimmer wire. Metal wire is likely to break and be projected, causing serious injuries.
  - Only use nylon strimmer wire recommended by PELLENC with a max. diameter of 3 mm.

### 6. Cutting blades

- For the mulching blade, the maximum recommended dimensions are 280 mm in diameter and 3 mm in thickness.
- For the tri-blade and the twin-blade, the maximum recommended dimensions are 320 mm in diameter and 2.5 mm thickness.
- 7. Put on the harness and carrying strap of the tool.

### 2.5. SAFETY MEASURES RELATED TO THE USE OF THE PELLENC BATTERY AND CHARGER

Refer to the instructions supplied with the PELLENC battery and charger.

### 2.6. SAFETY SIGNAGE

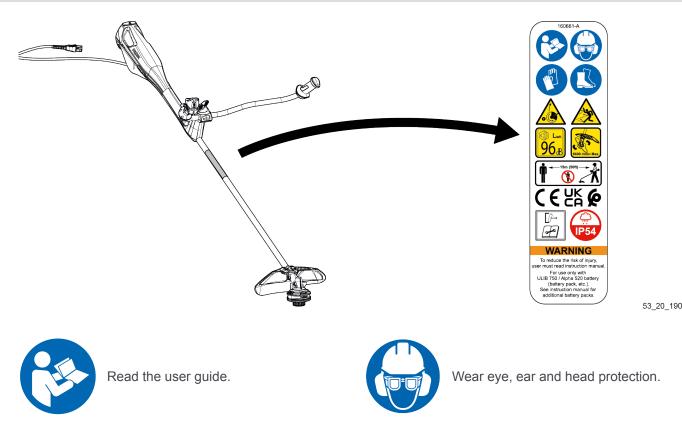

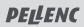

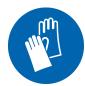

Wear protective gloves.

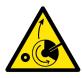

Beware of kickback.

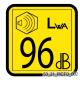

LwA sound power level guaranteed.

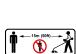

Maintaining an adequate safety distance: Keep at least 15 metres back from the machine working area.

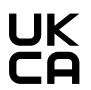

Equipment compliant with UK standards.

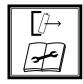

Disconnect the battery before carrying out maintenance.

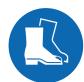

Wear non-slip shoes.

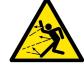

Beware of flying projections.

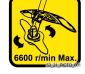

Direction of rotation and maximum rotational speed (6600 rpm)

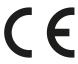

Tool compliant with EC standards.

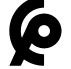

Equipment compliant with Moroccan standards.

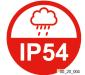

IP54 protection rating of the tool (allover protection against dust and water spray).

### 2.7. PERSONAL PROTECTION EQUIPMENT

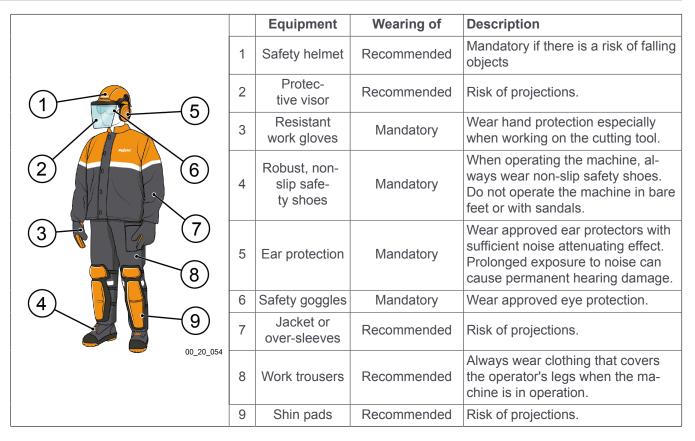

## **3. DESCRIPTION AND TECHNICAL CHARACTERISTICS**

## **3.1. DESCRIPTION OF THE TOOL**

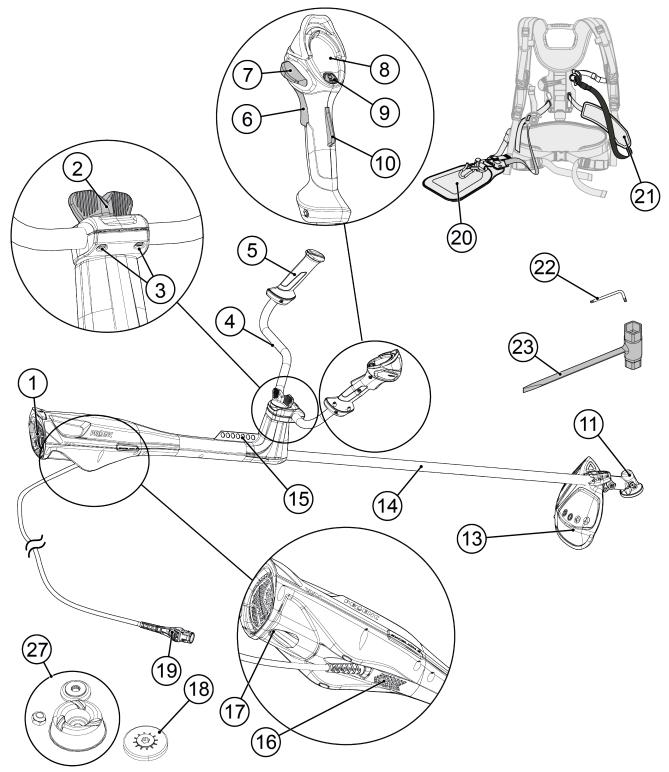

53\_21\_024

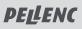

- 1. Air exhaust screen: A hot air discharge screen that cools the engine and the electronic board.
- 2. Handle adjustment knob: used to adjust the inclination of the handle and to put the tool in transport position.
- 3. Handle tightening adjustment screw
- 4. Adjustable handle: allows adjustment to the physiognomy of the user.
- 5. Handle: used to guide the tool.
- 6. Control trigger (power switch): used to activate the rotation of the cutting tool at a progressively adjustable speed.
- 7. Speed selector
- 8. HMI screen
- 9. POWER / MENU button
- 10. Safety throttle: prevents the inadvertent activation of the control trigger; the safety throttle must be activated prior to activating the control trigger.
- 11. Angle gear
- 13. Safety guard for TAP CUT 3 and weed control blades: limits the projections of solid objects (stones, pieces of metal) towards the operator.
- 14. Drive shaft
- 15. Carrying plate: allows the user to carry the tool using a harness.
- 16. Air intake screen: cold air intake screen located under the tool and which cools the motor and the electronic board.
- 17. Hole for attaching the machine on a wall fixture
- 18. Anti-vegetation protection washer
- 19. Quick connector: used to connect the machine to the PELLENC tool battery.
- 20. Side plate of the carrying kit to be fitted on the harness.
- 21. Force / balancing return strap from the carrying kit to be fitted on the harness.
- 22. TORX 25 wrench
- 23. EXCELION 2 special key
- 27. Blades adaptation accessories (1 blade locking washer, 1 protective bowl and 1 bowl retaining nut)

## Note

The Brush cutter Excelion 2 DH is delivered without a cutting head.

The cutting heads are available for purchase separately. This operating instructions manual may refer to these cutting heads sold as options. For more information on their use, refer to Section 5.6.1, « Choice of the right cutting head according to the use ».

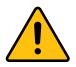

## **Attention**

Before any intervention on the tool, bring the machine to a complete stop. To consult the procedure for switching off your tool, refer to Section 5.1.2, « Stopping the tool ».

### **3.2. TECHNICAL FEATURES**

### 3.2.1. TOOL FEATURES

|                                                  | EXCELION 2                                                     |
|--------------------------------------------------|----------------------------------------------------------------|
| Template                                         | DH                                                             |
| Power                                            | 1500 W                                                         |
| Tool voltage                                     | 43.2V                                                          |
| Weight (excluding cutting tool and safety guard) | 5.5 kg                                                         |
| Dimensions (I x w x h)                           | 1800 x 450 x 650 mm                                            |
| Rotational speeds                                | 1880 to 6600 rpm                                               |
| Battery compatibility                            | See Section 3.2.2, « Chargers<br>and batteries compatibility » |
| Battery life                                     | According to use and battery type                              |

### **3.2.2. CHARGERS AND BATTERIES COMPATIBILITY**

| Battery   | Charger           | Remarks                       |
|-----------|-------------------|-------------------------------|
| ALPHA 520 | CB5022 ; CB5022HV | *with adapter cord ref. 57248 |
| ULIB 750  | CB5022; CB5022HV  | *with adapter cord ref. 57238 |

### 3.2.3. VIBRATION AND NOISE EMISSION VALUES

The determination of noise levels and vibration rates is based on operating conditions at maximum rated speed according to a standardised test method. It can be used to compare two machines.

### Sound pressure values

| Maximum sound pressure level at the user's position (Uncertainty $K_{pA}$ : 1.5 dB (A)) | L <sub>pA</sub> = 80 dB(A) |
|-----------------------------------------------------------------------------------------|----------------------------|
| Peak sound pressure level at the user's position                                        | $L_{pC}$ < 130 dB(C)       |

### Sound power values

| Measured sound power level $L_{WA}$ (uncertainty $K_{WA}$ : 2 dB(A)) | 94 dB(A) |
|----------------------------------------------------------------------|----------|
| Guaranteed sound power level L <sub>WAg</sub>                        | 96 dB(A) |

The measured sound power level and the guaranteed sound power level were measured on a brush cutter with a metal twin-blade tool.

The measured sound level and the guaranteed sound power level were measured according to a procedure in accordance with Directive 2000/14 / EC Annex V.

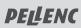

### **Vibration values**

| Vibration values measured at maximum rated speed* |                                                           |                                                             |  |
|---------------------------------------------------|-----------------------------------------------------------|-------------------------------------------------------------|--|
|                                                   | a <sub>h</sub> value of the right handle measured in m/s² | a <sub>h</sub> value of the left<br>handle measured in m/s² |  |
| TAP CUT 3 (strimmer wire Ø 2.7 mm)                | 1.98                                                      | 1.98                                                        |  |
| TAP CUT 2 (strimmer wire Ø 2.7 mm)                | 2.86                                                      | 2.83                                                        |  |
| Twin-blade                                        | 2.89                                                      | 3.58                                                        |  |
| Tri-blade                                         | 2.58                                                      | 1.92                                                        |  |
| Mulching                                          | 2.91                                                      | 2.54                                                        |  |
| Chisel-tooth saw                                  | 1.70                                                      | 1.56                                                        |  |
| CITY CUT                                          | 2.12                                                      | 1.83                                                        |  |

\*Measurement uncertainty: KWA = 2 m/s<sup>2</sup>

The total declared values for vibration and noise emissions can be used for a preliminary exposure assessment.

## **Caution**

Vibrations during actual working use of the machine may differ from the total declared value, depending on the way the machine is used

It is necessary to identify safety measures to protect the operator, based on an estimate of exposure under actual operating conditions (taking into account all parts of the operating cycle, such as the time the machine is switched off and the time it is idling, in addition to the working time).

### 4. COMMISSIONING

### **4.1. PACKAGE CONTENTS**

Check that the Brush cutter Excelion 2 DH is delivered with:

- 1 side plate of the carrying kit to be fitted on the harness.
- 1 force / balancing return strap from the carrying kit to be fitted on the harness.
- 1 safety guard

- 1 Excelion 2 DH special key
- 1 TORX 25 wrench
- 1 kit for blades
- 1 Operating instructions manual

### 4.2. FITTING / DISMOUNTING OF THE HANDLE ON THE BRUSH CUTTER

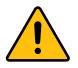

## **Attention**

Before any intervention on the tool, stop the machine completely and disconnect the battery. To consult the procedure for switching off your tool, refer to Section 5.1.2, « Stopping the tool ».

#### 4.2.1. MOUNTING THE HANDLE ON THE TOOL

The handle adjustment knob (2) comprises two threads (marks A and B) and an unthreaded central part.

Fitted on the tool, this double thread works like a captive screw.

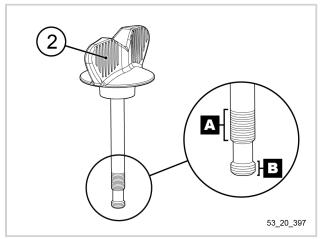

- 1. Carefully remove the tool from its packing box.
- 2. Place the tool on a flat, stable and clean surface.

As the adjustment knob (2) is already installed on the tool support when it comes out of the box, it must be removed to be able to position the handle module.

- 3. Unscrew the handle adjustment knob (2) until the first "click". This means that the first thread (mark A) is unscrewed.
- Pull on the adjustment knob while unscrewing. This will allow the second thread to be unscrewed (mark B).

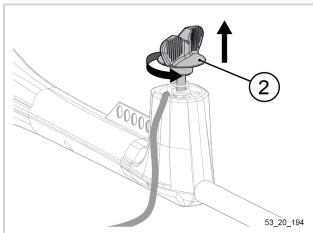

### BRUSH CUTTER EXCELION 2 DH 53\_153238-A

- 5. When it is completely unscrewed, remove the handle adjustment knob (2).
- 6. Insert the electrical wire of the handle module inside the tool support.
- 7. Position the handle at an angle of  $45^{\circ}$ .

## **Important**

Do not force the handle when fitting it onto the brush cutter. Risk of breakage. The handle can be inserted without exerting force if the 45° angle is respected and if the marks are correctly aligned.

8. Insert the handle module in the slot provided for this purpose, making sure to align the keys.

### <u>Note</u>

When fitting the handle module on the tool, be careful not to pinch the tool's electrical wire.

9. Insert the handle adjustment knob (2) into the handle module.

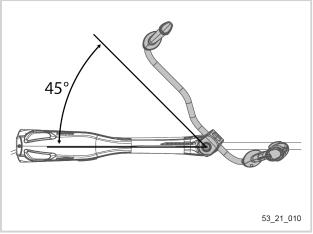

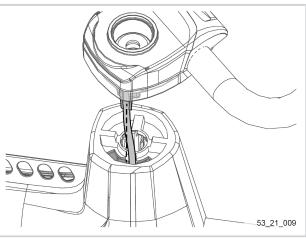

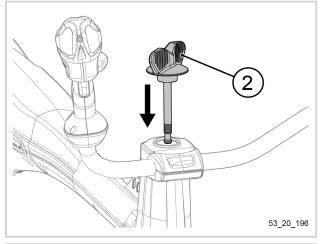

- 10. Screw until the "click". This means that the thread corresponding to mark B is screwed in.
- 11. Screw in the second thread (mark A) by pushing downward on the adjustment knob (2).

This step will allow the adjustment knob and the handle to be locked.

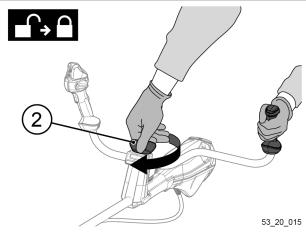

## Note

To adjust the orientation of your handle, refer to Section 4.7.3, « Adjusting the orientation of the handle ».

### 4.2.2. HANDLE DISMOUNTING

- Unscrew the handle adjustment knob (2) until the first "click". This means that the first thread (mark A) is unscrewed (see Section 4.2.1, « Mounting the handle on the tool »)
- 2. Pull on the adjustment knob while unscrewing. This will allow the second thread to be unscrewed (mark B).

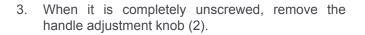

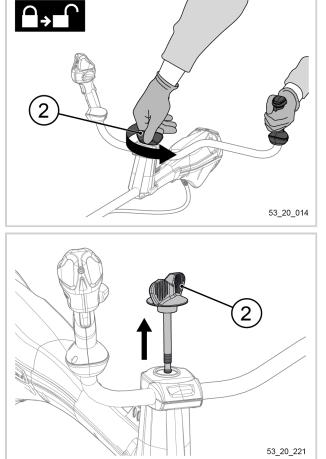

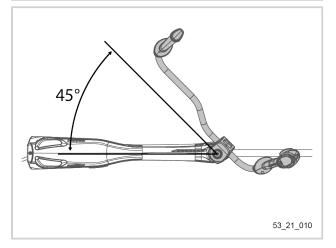

4. Turn the handle 45°.

PELLENC

- 5. Remove the handle support from its place, taking care not to damage the electrical wire.
- 6. Place the handle support on a stable and clean support.

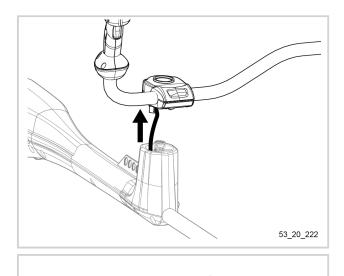

- 7. Screw the adjustment knob (2) until it "clicks". This means that the thread corresponding to mark B is screwed in.
- 8. Screw in the second thread (mark A) by pushing downward on the adjustment knob (2).

This step will allow the adjustment knob to be locked in the handle mounting.

## 4.3. FITTING/ DISMOUNTING OF THE SAFETY GUARDS ON THE BRUSH CUTTER

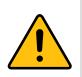

## **Attention**

Before any intervention on the tool, stop the machine completely and disconnect the battery. To consult the procedure for switching off your tool, refer to Section 5.1.2, « Stopping the tool ».

Wear safety gloves. Handling of sharp elements.

### 4.3.1. ASSEMBLY/DISASSEMBLY OF THE SAFETY GUARD

The safety guard supplied as standard with your tool is mandatory when the tool is equipped with the TAP CUT 3 and weed control blades.

53\_20\_194

PELLENC

### Fitting the standard safety guard

1. Fit the eyelet located on the upper part of the safety guard (13) on the top screw of the angle gears (11).

- 2. Fit the lower part of the safety guard (13) by aligning the screw marks.
- 3. Screw the 4 screws in place with the Torx 25 key (22) to lock the position of the safety guard (13).

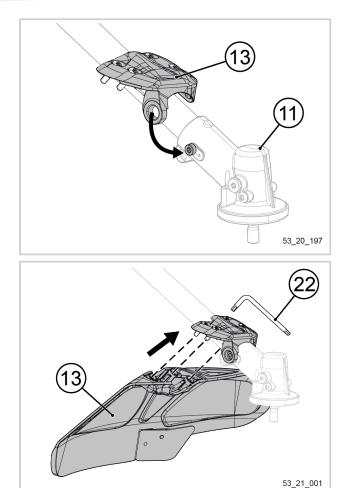

### Dismounting the standard safety guard

- 1. Unscrew the 4 screws which lock the position of the safety guard (13) using the Torx 25 key (22).
- 2. Remove the lower part of the safety guard (13).

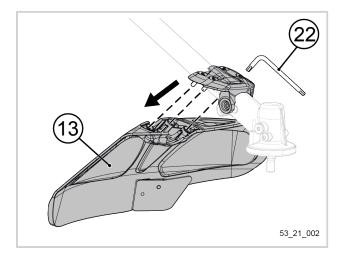

PELLENC

3. Remove the upper part of the safety guard (13) by first removing the eyelet fitted on the upper screw of the angle gear (11).

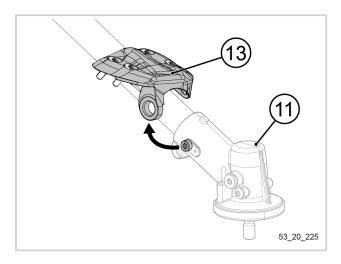

### 4.3.2. FITTING/DISMOUNTING OF THE PROTECTIVE SHIELD (OPTION)

## <u>Note</u>

Refer to part Section 9.1.2, « Mulching » for the description and reference number of accessories.

The protective shield (ref.158492) is compulsory when the tool is fitted with a mulching blade.

### Fitting the protective shield

- 1. Fit the two parts constituting the protective shield on the transmission shaft (14).
- 2. Start screwing in the 4 captive screws so as to assemble the two parts of the protective shield.

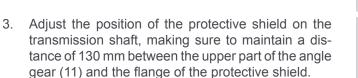

4. Lock the position of the protective shield by tightening the 4 captive screws.

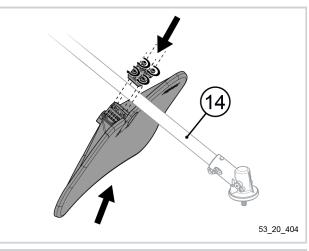

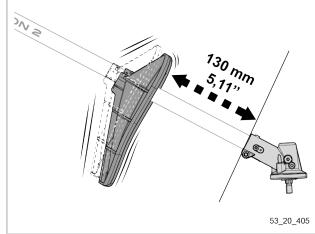

PELLENC

### Dismounting the protective shield

- 1. Unscrew the 4 captive screws which lock the position of the protective shield.
- 2. Remove the two parts of the protective shield.

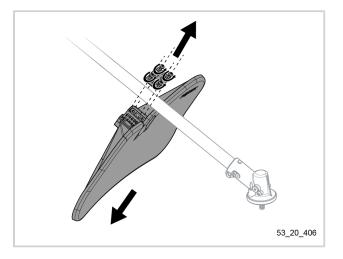

### 4.3.3. FITTING/DISMOUNTING THE SAFETY GUARD FOR THE CHISEL-TOOTH SAW BLADE (OPTION)

The safety guard (ref. 111500) is compulsory when the tool is fitted with the chisel-tooth saw.

Refer to Section 4.4.5, « Fitting/dismounting the chisel-tooth saw on the tool ».

### 4.4. FITTING/DISMOUNTING OF THE CUTTING HEADS ON THE BRUSH CUTTER

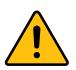

## **Attention**

Before any intervention on the tool, stop the machine completely and disconnect the battery. To consult the procedure for switching off your tool, refer to Section 5.1.2, « Stopping the tool ».

Wear safety gloves. Handling of sharp elements.

### 4.4.1. FITTING/DISMOUNTING THE TRI-BLADE/TWIN-BLADE ON THE TOOL

## <u>Note</u>

Refer to part Section 9.1.1, « Weed control » for the description and part numbers of accessories.

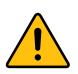

## **Attention**

Before any intervention on the tool, stop the machine completely and disconnect the battery. To consult the procedure for switching off your tool, refer to Section 5.1.2, « Stopping the tool ».

Wear safety gloves. Handling of sharp elements.

PELLENC

### Fitting the tri-blade/twin-blade on the tool

- 1. Check that the anti-vegetation protection washer (18) is present on the angle gear (11).
- 2. Take the tri-blade/twin-blade out of its packaging
- 3. Place the following parts in turn on the angle gear (11):
  - the tri-blade / the twin-blade,
  - the blade locking washer (pay attention to the direction of insertion),
  - the protective bowl,
  - the bowl retaining nut.
- 4. Align the angle gear and its cover in order to match the holes located on each of the elements.
- 5. Insert the Torx 25 wrench (22) supplied with your tool into the hole on the angle gear.

This action will allow the position of the motor shaft and the support washer to be locked.

6. Using the special EXCELION 2 wrench (23) supplied with your tool, tighten the nut anti-clockwise while holding the protective bowl.

Tightening torque: 35 N m.

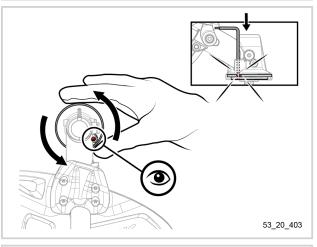

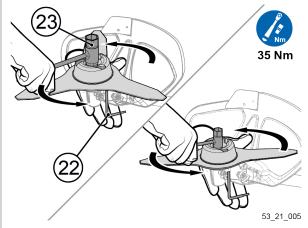

The blade is now fitted on your tool and is ready for use.

## <u>Note</u>

After fitting your cutting head on your tool, it is necessary to select it in the HMI to operate the tool. Refer to Section 5.5.2, « Activation of the cutting head via the HMI menu ».

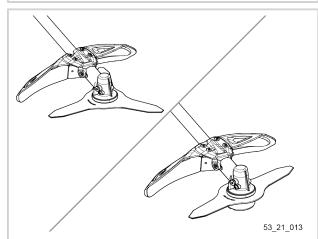

PELLENC

### Dismounting the tri-blade/twin-blade from the tool

1. Insert the Torx 25 wrench (22) supplied with your tool into the hole on the angle gear.

This action will allow the position of the motor shaft and the support washer to be locked.

2. Using the special EXCELION 2 wrench (23) supplied with your tool, unscrew the nut clockwise while holding the protective bowl.

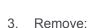

- the tri-blade / the twin-blade,
- the blade locking washer,
- the protective bowl,
- the bowl retaining nut.

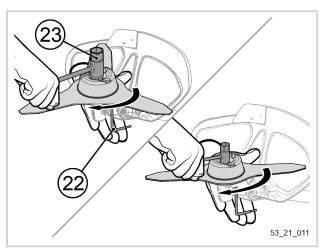

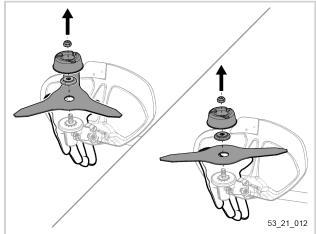

4.4.2. FITTING/DISMOUNTING THE MULCHING BLADE ON THE TOOL

## Note

Refer to part Section 9.1.2, « Mulching » for the description and part numbers of accessories.

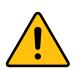

## **Attention**

Before any intervention on the tool, stop the machine completely and disconnect the battery. To consult the procedure for switching off your tool, refer to Section 5.1.2, « Stopping the tool ».

Wear safety gloves. Handling of sharp elements.

PELLENC

### Fitting the mulching blade on the tool

- 1. Check that the anti-vegetation protection washer (18) is present on the angle gear (11).
- 2. Take out the mulching blade from its packaging.
- 3. Place the following parts in turn on the angle gear (11):
  - the mulching blade
  - the blade locking washer (pay attention to the direction of insertion)
  - the specific protective bowl delivered with the Mulching Kit (ref.: 57277)
  - the bowl retaining nut.
- 4. Align the angle gear and its cover in order to match the holes located on each of the elements.
- 5. Insert the Torx 25 wrench (22) supplied with your tool into the hole on the angle gear.

This action will allow the position of the motor shaft and the support washer to be locked.

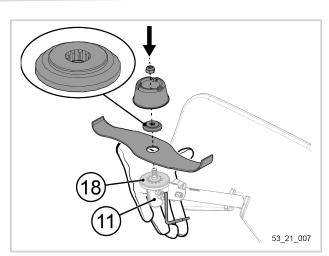

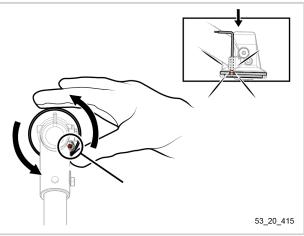

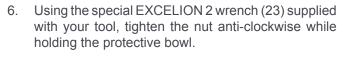

Tightening torque: 35 N m.

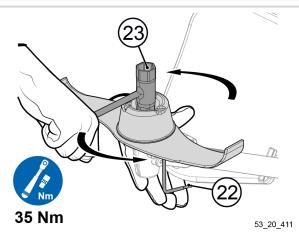

Fitted with the protective shield and the mulching blade, the brush cutter is ready for use.

## **Note**

After fitting your cutting head on your tool, it is necessary to select it in the HMI to operate the tool. Refer to Section 5.5.2, « Activation of the cutting head via the HMI menu ».

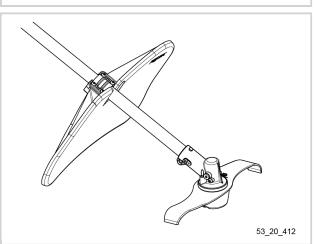

PELLENC

### Dismounting the mulching blade

1. Insert the Torx 25 wrench (22) supplied with your tool into the hole on the angle gear.

This action will allow the position of the motor shaft and the support washer to be locked.

2. Using the special EXCELION 2 wrench (23) supplied with your tool, unscrew the nut clockwise while holding the protective bowl.

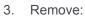

- · the mulching blade
- the blade locking washer
- the specific protective bowl delivered with the Mulching Kit (ref.: 57277)
- · the bowl retaining nut.

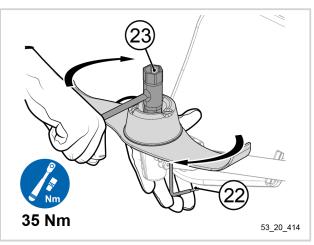

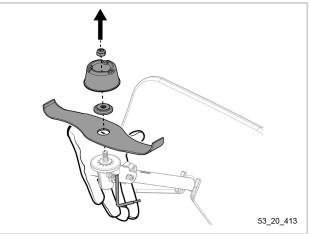

### 4.4.3. FITTING/DISMOUNTING OF THE TAP CUT 2 / TAP CUT 3

### Fitting the TAP CUT 2 / TAP CUT 3 onto the tool

- 1. Check that the anti-vegetation protection washer (18) is present on the angle gear (11).
- 2. Fit the TAP CUT (12) on the angle gear (11).

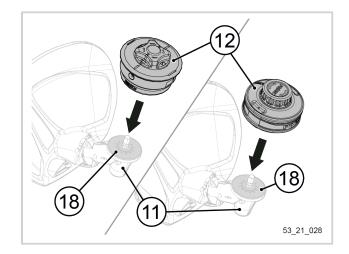

PELLENC

3. Screw the head counterclockwise until in contact with the angle gear.

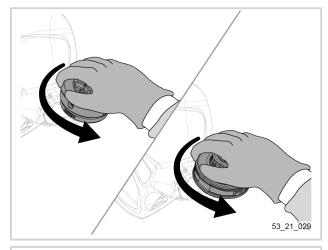

- 4. Insert the Torx 25 key (22) into the hole on the angle gear.
- 5. If necessary, turn the head slightly so that the Torx 25 wrench (22) also fits into the corresponding hole on the cutting head this time.

This action will allow the position of the motor shaft and the support washer to be locked.

6. Tighten the head counterclockwise to lock the position.

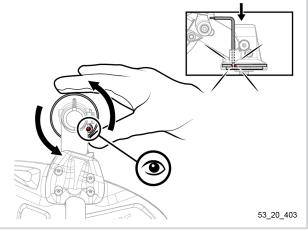

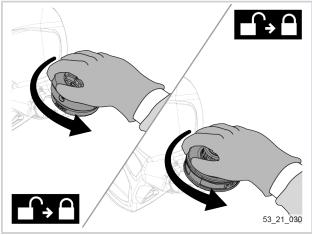

### Fitting a strimmer wire

The TAP CUT wire refill system that allows it to be refilled with strimmer wire without having to open the head.

- 1. For the TAP CUT 2, turn the central part so as to align the arrows on the outer part with the lines on the central part.
- 2. For the TAP CUT 3, turn the central part so as to align the arrows on the outer part with the lines on the central part.

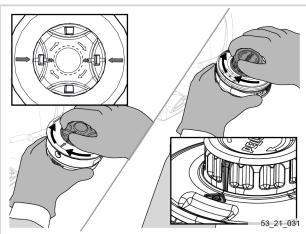

## BRUSH CUTTER EXCELION 2 DH 53\_153238-A

- 3. Cut a length of strimmer wire of 3 metres maximum (refer to Section 9.3, « Consumables »)
- 4. Insert the strimmer wire through one of the eyelets and pass the strimmer wire through the TAP CUT.

## Note

To make it easier to insert the strimmer wire through the eyelets, use both hands to slacken the strimmer wire. This will make the strimmer wire stiffer and straighter.

The strimmer wire should be the same length on both sides of the cutting head.

5. Screw in the middle part so that the wire enters the cutting head and becomes less and less apparent.

## <u>Note</u>

The length of the strimmer wire must be sufficient for the blade on the safety guard to cut it.

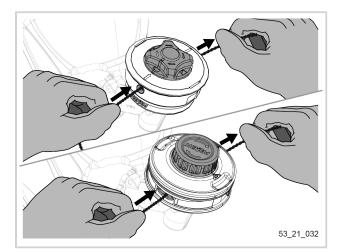

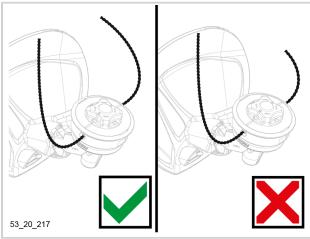

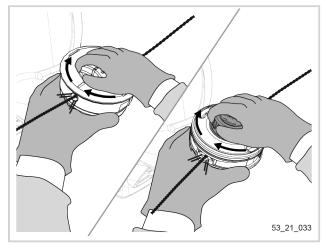

## Note

After fitting your cutting head on your tool, it is necessary to select it in the HMI to operate the tool. Refer to Section 5.5.2, « Activation of the cutting head via the HMI menu ».

PELLENC

### Dismounting the TAP CUT 2 / TAP CUT 3 from the tool

- 1. Insert the Torx 25 key (22) into the hole on the angle gear.
- 2. If necessary, turn the head slightly so that the Torx 25 wrench (22) also fits into the corresponding hole on the cutting head.

This action will allow the position of the motor shaft and the support washer to be unlocked.

- 3. Turn the head clockwise to unlock the position.
- 4. Unscrew the head.

- 5. Remove the TAP CUT (12) from the angle gear (11).
- 6. Take care not to lose the anti-vegetation protection washer (18).

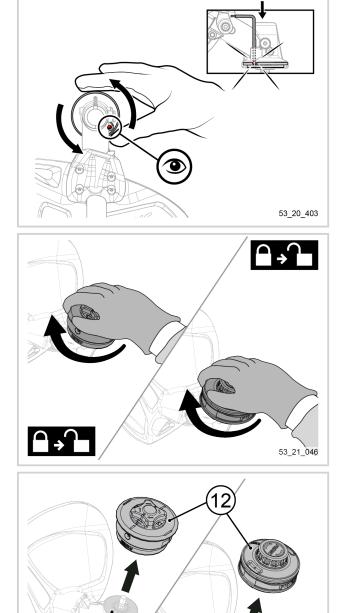

18

11

53\_21\_047

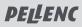

### 4.4.4. ADJUSTING THE LENGTH OF THE STRIMMER WIRE ON TAP CUT 2 AND 3

### Adjustment of the length of the strimmer wire

- 1. Start the tool (refer to Section 5.1.1, « Power on »).
- 2. Operate at maximum speed.
- 3. Gently tap a few times on the ground.

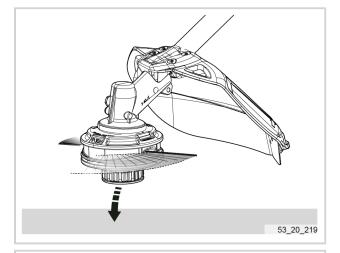

The strimmer wire length will be gradually adjusted by cutting itself on the blade of the safety guard.

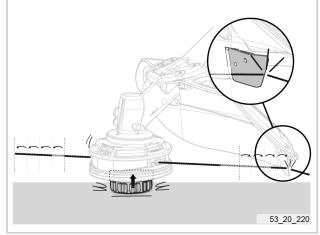

4.4.5. FITTING/DISMOUNTING THE CHISEL-TOOTH SAW ON THE TOOL

## Note

Refer to part Section 9.1.3, « Chisel-tooth saw » for the description and part numbers of accessories.

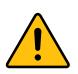

## **Attention**

Before any intervention on the tool, stop the machine completely and disconnect the battery. To consult the procedure for switching off your tool, refer to Section 5.1.2, « Stopping the tool ».

Wear safety gloves. Handling of sharp elements.

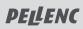

### Fitting

- 1. Unscrew the two screws on the angle gear (11) mounted on the tool.
- 2. Take the transmission shaft (14) out of its housing.
- 3. Remove the angle gear (11).

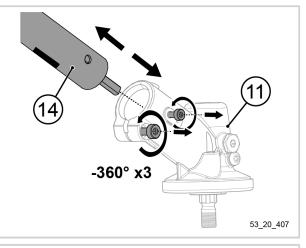

- 4. Remove the screw located on the right side of the angle gear supplied with your saw Kit (ref. 57275).
- 5. Insert the transmission shaft (14) into the angle gear.

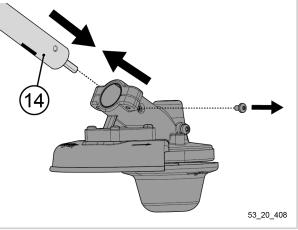

6. Screw in the three screws on the angle gear.

## <u>Note</u>

Make sure to line up the side screw with the hole in the tube before tightening.

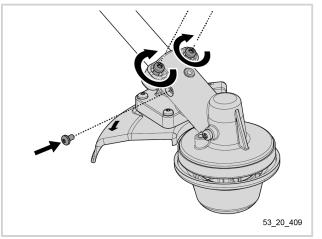

- 7. Align the angle gear and its cover in order to match the holes located on each of the elements.
- 8. Insert the Torx 25 wrench (22) supplied with your tool into the hole on the angle gear.

This action will make it possible to lock the position of the angle gear and of its cover.

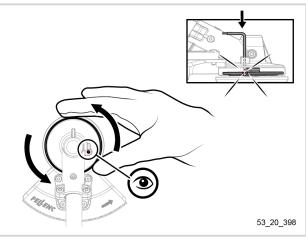

PELLENC

9. Using the special EXCELION 2 wrench (23) supplied with your tool, unscrew the nut clockwise while holding the protective bowl.

10. Remove the protective bowl.

- 11. Check that the anti-vegetation protection washer (25) is present on the angle gear (11).
- 12. Place the following parts in turn on the angle gear:the chisel-saw blade (ref. 111700),
  - Note

Pay attention to the mounting direction. The direction of the arrow engraved on the blade must match that of the arrow on the housing.

- the protective bowl.
- 13. Using the special EXCELION 2 wrench (23) supplied with your tool, tighten the nut anti-clockwise while holding the protective bowl.

Tightening torque: 35 N m.

## Note

After fitting your cutting head on your tool, it is necessary to select it in the HMI to operate the tool. Refer to Section 5.5.2, « Activation of the cutting head via the HMI menu ».

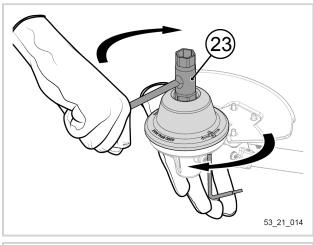

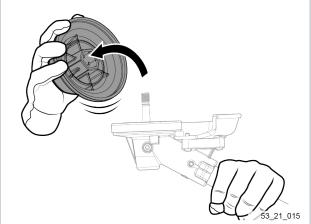

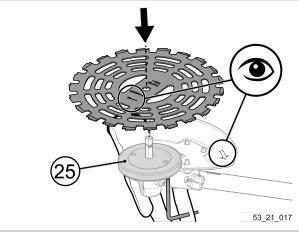

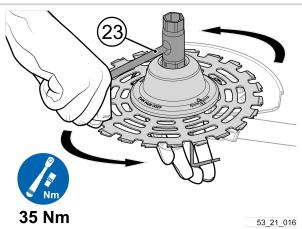

PELLENC

### Removing the chisel-saw blade

1. Using the special EXCELION 2 wrench (23) supplied with your tool, unscrew the nut clockwise while holding the protective bowl.

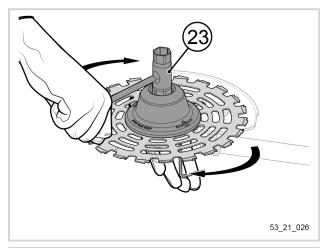

- 2. Remove in turn:
  - the protective bowl,
  - the chisel-saw blade (ref. 111700).

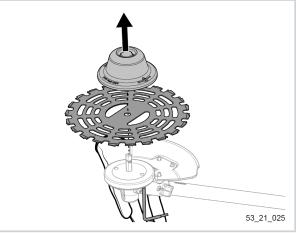

### Removing the cutting head

- 1. Unscrew the two screws on the angle gear.
- 2. Remove the screw located on the right side of the angle gear.

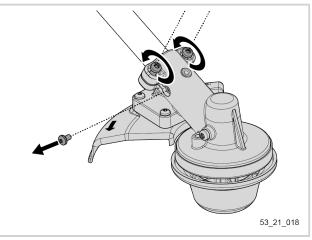

- 3. Take the tool transmission shaft (14) out of its housing.
- 4. Remove the cutting head.

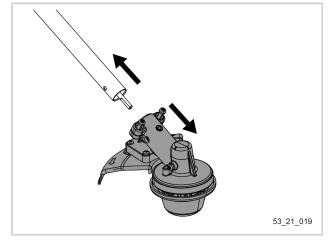

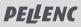

### 4.4.6. FITTING/DISMOUNTING THE CITY CUT ON THE TOOL

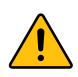

## **Attention**

Before any intervention on the tool, stop the machine completely and disconnect the battery. To consult the procedure for switching off your tool, refer to Section 5.1.2, « Stopping the tool ».

Wear safety gloves. Handling of sharp elements.

### Fitting

- 1. Unscrew the two screws on the angle gear (11) mounted on the tool.
- 2. Take the transmission shaft (14) out of its housing.
- 3. Remove the angle gear (11).

4. Unscrew the two screws on the CITY CUT using the TORX 25 (22) wrench supplied with your tool.

5. Insert the ring supplied with your CITY CUT.

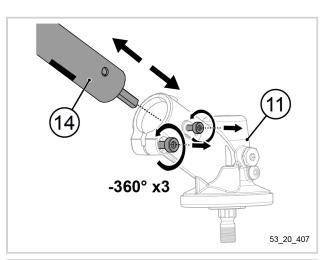

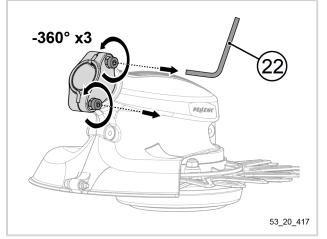

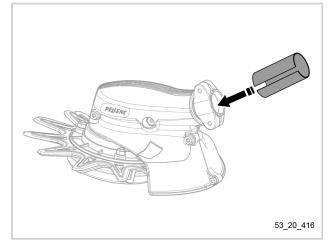

PELLENC

6. During the first fitting, position the sticker supplied with your CITY CUT on the transmission shaft of your brush cutter as shown in the image opposite.

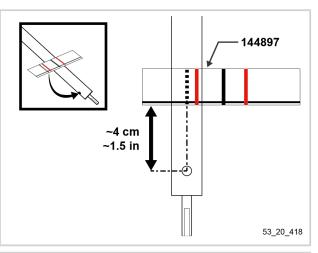

7. Insert the transmission shaft (14) into the CITY CUT.

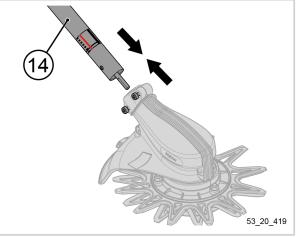

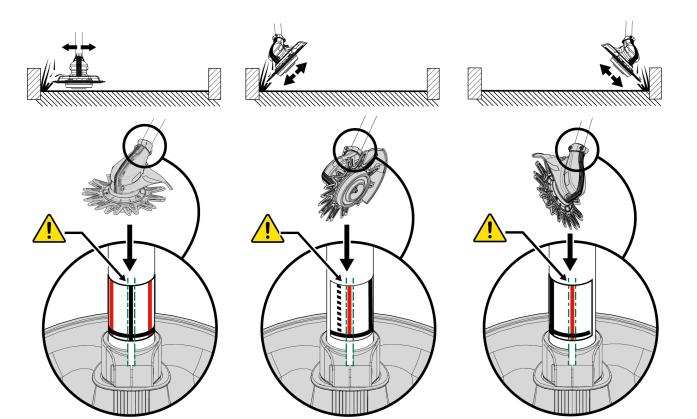

53\_20\_420

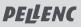

- 8. Align the marks located on the sticker previously positioned and the top of the CITY CUT head, according to the use that will be made of the tool.
- 9. Tighten the screws located on the CITY CUT, to lock its position, using the TORX 25 (22) wrench supplied with your tool.

Torque tightening: 8 Nm.

The CITY CUT is now fitted on your tool and is ready for use.

## <u>Note</u>

After fitting your cutting head on your tool, it is necessary to select it in the HMI to operate the tool. Refer to Section 5.5.2, « Activation of the cutting head via the HMI menu ».

#### Dismounting

1. Using the TORX 25 wrench (22) supplied with your tool, unscrew the 2 screws located on the CITY CUT.

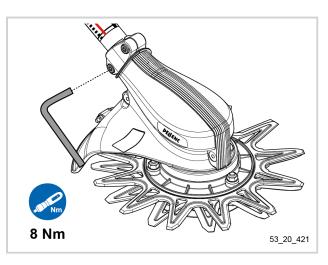

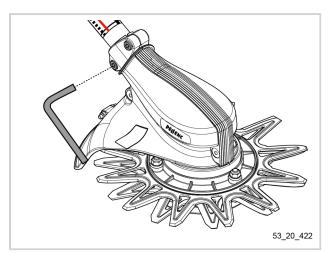

- 2. Take the tool transmission shaft (14) out of its housing.
- 3. Remove the CITY CUT.

## 4.5. CONNECTING PELLENC BATTERIES TO THE TOOL

## **Important**

Always check the remaining battery-life before use. If necessary, recharge the battery using the charger.

To prolong the life of the connectors, it is advisable to protect them when they are disconnected. Avoid leaving them in contact with abrasive or dirty surfaces, or subjecting them to significant impacts (falls).

For more information on PELLENC batteries see the battery instructions.

- 1. Install the battery and the power cord on the harness, refer to the assembly sheet supplied with the harness.
- 2. Check that the power cord is properly connected.
- 3. On the right chest strap of the harness, connect the adapter cord (reference 57238 for 750 battery, 57248 for Alpha 520 battery) to the quick connector of the power cord (19) of the Brush cutter.

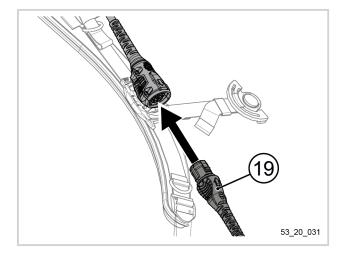

#### 4.6. DISCONNECTING THE BATTERY

- 1. Switch off the tool (refer to Section 5.1.2, « Stopping the tool »).
- 2. On the right chest strap of the harness, disconnect the adapter cord from the quick connector of the power cord (19) of the Brush cutter .
- To remove the battery from the harness, refer to the battery instructions and to the harness assembly instructions

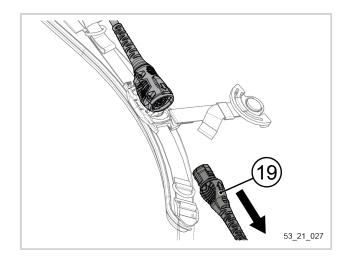

## 4.7. ADJUSTING THE WORKING POSITION

## **Important**

Take the time to properly adjust your harness and machine. This will guarantee your ease of use and prevent any discomfort.

Before use, the working position of Brush cutter Excelion 2 DH must be adjusted according to the size of the user.

Adjusting the machine's working position to the operator's size is a 3-step process:

## PELLENC

## BRUSH CUTTER EXCELION 2 DH 53\_153238-A

- 1. adjustment of the harness (and fitting of the carrying strap),
- 2. adjusting the orientation of the handle,
- 3. balancing the machine.

These various adjustments may need to be repeated several times until a suitable working position is obtained. The handles should be within easy reach of the operator with the cutting tool parallel to the ground.

#### 4.7.1. ADJUSTMENT OF THE HARNESS AND FITTING OF THE CARRYING STRAP

Adjusting the length of the harness makes it possible to adjust the "vertical position" of the Brush cutter Excelion 2 DH. This adjustment goes hand in hand with the adjustment of the balancing of the machine and the adjustment of the orientation of the handle.

To consult the procedure for adjusting your harness and fitting your carrying strap, refer to the assembly sheet supplied with it.

## Note

The tool carrying strap has an emergency release system. For more information, refer to Section 5.7, « Emergency release ».

#### 4.7.2. BALANCING THE TOOL

1. Put the hook located on the carrying strap in one of the 7 hooking positions (15) provided on the tool.

Use the attachment point that allows you to obtain the most comfortable adjustment (weight distribution between the front and the rear).

## Note

The balancing of the machine depends on the size of the user. The taller the operator, the more the hook is located towards the rear of the carrier plate (15).

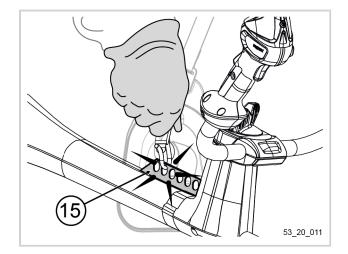

#### 4.7.3. ADJUSTING THE ORIENTATION OF THE HANDLE

These adjustments help adjust the position of the handle to the morphology of the user. No tools required.

1. While firmly holding the left handle of the tool, unscrew the adjustment knob (2) until it "clicks", to unlock the handle (anti-clockwise).

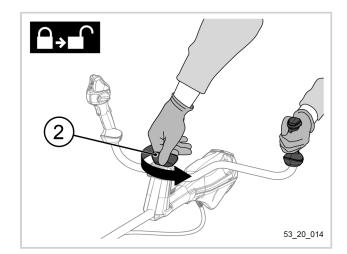

## PELLENC

#### BRUSH CUTTER EXCELION 2 DH 53\_153238-A

## Note

If the tool's handle is in the storage position:

- 1. Unscrew the adjustment knob (2) until it "clicks" to unlock the handle (4),
- 2. Pivot the handle (4) clockwise so as to position it perpendicular to the transmission shaft (14).

A notch indicates that the handle has reached a stop and is therefore correctly positioned.

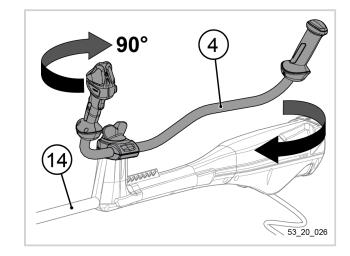

2. To adjust the handle, adjust the arm-handle distance by bringing it back towards the user or, alternatively, by pushing it towards the front of the machine.

The aim is to obtain a comfortable position for the operator. The arms should not be stretched or completely bent.

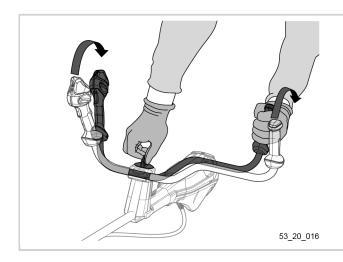

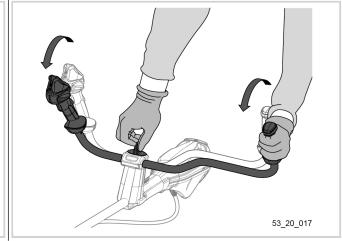

3. When the user has found a suitable position, screw in the handle adjustment knob (2) while exerting downward pressure, firmly holding the left handle grip of the tool.

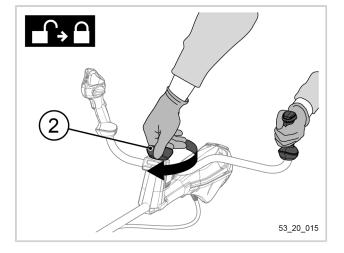

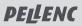

The handle must not move.

If the handle is still able to pivot, the adjusting knob lacks sufficient clamping force and the handle need to be tightened further. It is then possible to adjust the handle tightening adjustment screws (3):

## Adjusting the handle tightening screws

- 1. Slightly unscrew the handle adjustment knob (2).
- 2. Slightly tighten the two handle tightening adjustment screws (3) using the Torx 25 wrench (22).

## **Note**

The tightening must be identical on the two screws.

A space must remain at the level of the handle support.

3. Tighten the handle adjustment knob (2) while exerting downward pressure, firmly holding the left handle grip of the tool.

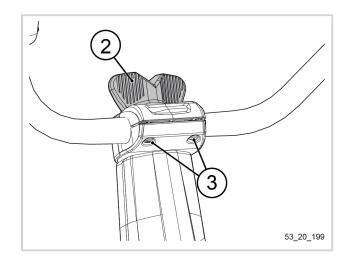

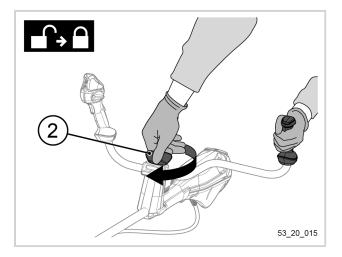

## 5. USING THE TOOL

#### 5.1. POWERING THE TOOL ON AND OFF

#### 5.1.1. POWER ON

1. Press and hold the POWER / MENU button (9) for 3 seconds.

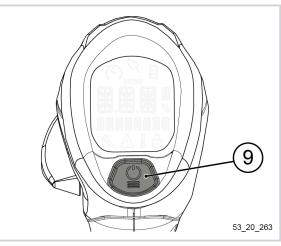

2. Make sure the tool turns on. The screen lights up in blue.

## **Note**

To power on your Excelion 2 DH, it is not necessary to turn on your battery beforehand. In fact, the battery is switched on from the tool handle.

3. Make sure the screen displays the name of the battery.

If the screen displays "BATTERY NOT RECOGNI-ZED", refer to Section 7, « Incidents and troubleshooting ».

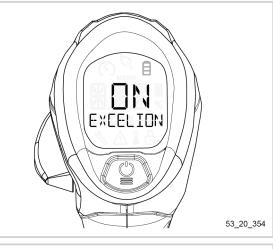

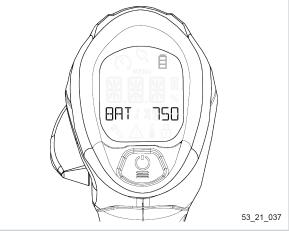

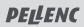

## <u>Note</u>

After powering on, your tool is locked by default. It displays "1 X CLICK TO UNLOCK ". To use it, it is necessary to unlock it (refer to Section 5.2, « Unlocking of the tool »).

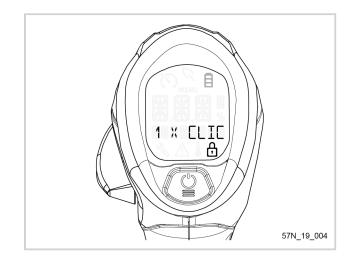

#### 5.1.2. STOPPING THE TOOL

 From the main screen, press and hold the PO-WER/MENU button (9) (until "OFF" remains displayed).

The tool switch-off sequence starts.

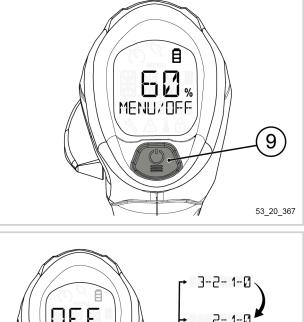

The screen displays "OFF" and there is a countdown, until the tool comes to a complete stop.

## <u>Note</u>

If you take your finger off the POWER / MENU button (9) before the required time, the switch-off sequence is interrupted.

The tool cannot be turned off from the menu.

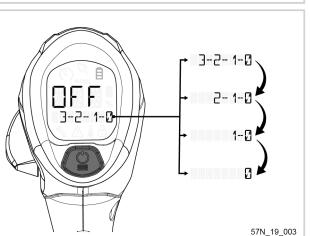

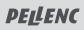

## **5.2. UNLOCKING OF THE TOOL**

#### To unlock the tool,

- 1. Press simultaneously on the trigger (6) and the safety throttle (10).
- 2. Release the trigger (6). The tool is now unlocked.

## <u>Note</u>

The tool automatically locks itself after 5 seconds of inactivity.

The battery goes to standby after 15 minutes of inactivity.

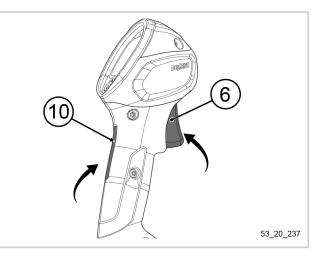

#### 5.3. PRESENTATION OF THE HMI (HUMAN MACHINE INTERFACE) DISPLAY SCREEN

|           | $\langle \cdot \rangle$ | Speed limiter              |
|-----------|-------------------------|----------------------------|
|           | $\mathcal{Q}$           | Energy saving mode         |
|           | B                       | Battery charge indicator   |
|           | 2                       | Schedule tool maintenance  |
|           | <b>v</b>                | Fault                      |
| MENU      |                         | Caution                    |
|           | <u> </u>                | Fault                      |
|           |                         | High temperature indicator |
|           | ſ                       | Tool locked                |
|           | 60                      | Tool values                |
|           | ₩%                      | Value unit                 |
|           | MENU                    | Menu                       |
| 53_20_248 | 2                       | Speed engaged              |
|           | 0000000                 | Rev counter                |

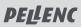

#### 5.3.1. REMAINING BATTERY LIFE

#### Remaining battery life in percentage:

When the tool is on and unlocked, the main screen displays battery life as a percentage by default.

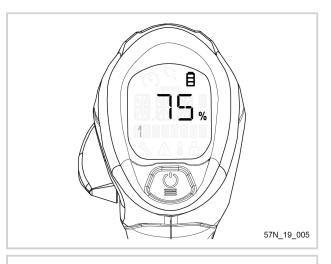

## <u>Note</u>

When the battery life drops below 20%, the battery pictogram flashes slowly.

When the battery life drops below 10%, the battery pictogram flashes rapidly.

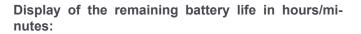

By pressing the trigger and the safety throttle simultaneously, the screen displays the battery life in hours/minutes after one minute of working.

## <u>Note</u>

The hours remaining (H) display is in 10 minute increments.

Under one hour remaining, the display is in minutes (M), in increments of 10 minutes.

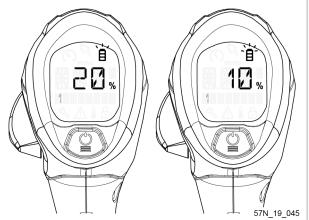

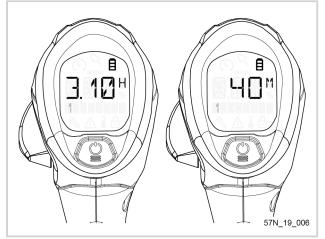

PELLENC

#### 5.3.2. "ENERGY SAVING" PICTOGRAM

In use, when the motor consumption is less than or equal to 500W, a pictogram of a leaf symbol is automatically displayed. It means that the tool is working in energy saving mode.

## <u>Note</u>

The energy saving mode only works when the tool is equipped with the blades / mulching blade or the CITY CUT.

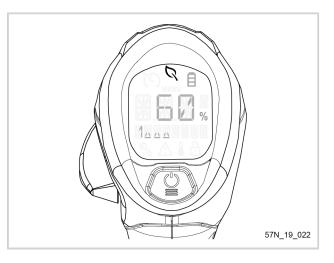

#### 5.4. ADJUSTING TOOL SPEED

#### 5.4.1. ACCELERATION

- 1. Press the safety throttle (10) on the tool handle.
- 2. To increase the rotational speed of the tool, press the trigger (6).

## <u>Note</u>

During the first seconds of acceleration, the display will show the currently selected mode.

## <u>Note</u>

The tool adapts its acceleration according to the position of the trigger (6): the more the trigger is depressed, the greater the rotational speed.

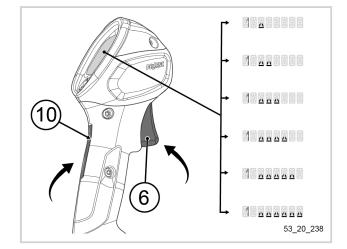

#### 5.4.2. CHANGING SPEEDS

The tool has 4 working speeds.

 To change speed and gain power, push the selector (7) down.

## Note

The speed selector works as a loop: 1-2-3-4-1-2-3-4 etc.

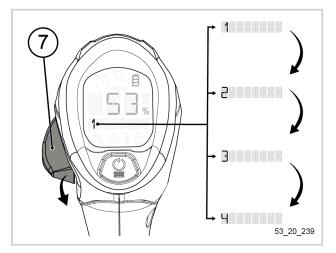

## PELLENC

#### BRUSH CUTTER EXCELION 2 DH 53 153238-A

2. To decrease a speed, push the selector (7) upwards.

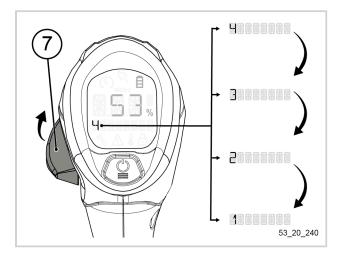

#### 5.4.3. "BOOST" MODE

The "Boost" mode allows you to instantly obtain the maximum rotational speed for the cutting head used (6600 rpm for a blade, 6300 rpm for a strimmer wire).

## Activating "Boost"

- 1. Simultaneously press the tool trigger and the safety throttle fully for 1 second.
- 2. Push the selector (7) down for 0.5 second.

3. Make sure the screen flashes and displays the "Boost" function.

The speed is then at its maximum for a period of 10 seconds.

## **Note**

"Boost" cannot be activated when the tool is in speed 4.

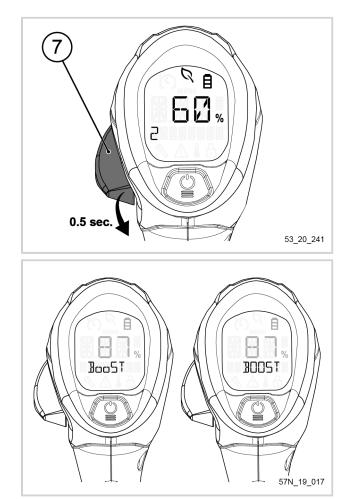

PELLENC

#### Deactivating "Boost" mode

1. Push the selector (7) either up or down.

The "Boost" mode is deactivated and the tool returns to the last speed used.

## **Note**

With the speed is at maximum, in "Boost" mode, the tool consumes more energy. Be sure to use the "Boost" mode only briefly and only when necessary, for example for cutting the strimmer wire or in the case of a higher density of plants.

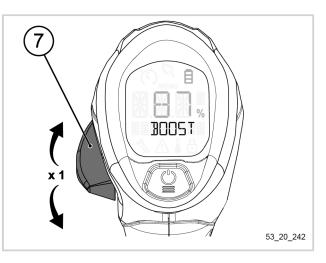

#### 5.4.4. "SPEED LIMITER" MODE

To optimize energy consumption, the tool has a "Speed limiter" mode. This mode allows the user to lock the tool at the speed he deems sufficient for its use. The speed limiter will prevent the tool from exceeding the speed entered by the user.

#### Activation of the "Speed limiter"

- 1. Start tool rotation by simultaneously pressing the tool trigger and the safety throttle.
- 2. Push the selector (7) up and hold the position.

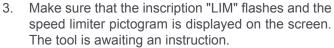

- 4. Press the tool trigger until the desired power is achieved.
- 5. Once the power is achieved, release the selector.

The speed limiter is now activated.

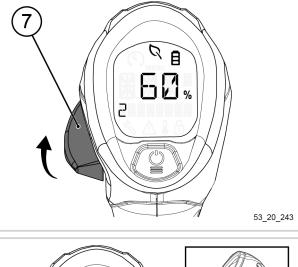

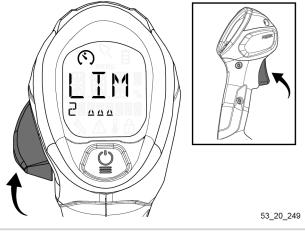

PELLENC

## Deactivating the "Speed limiter"

6. Push the selector (7) either up or down.

The "Speed limiter" mode is deactivated, the pictogram disappears.

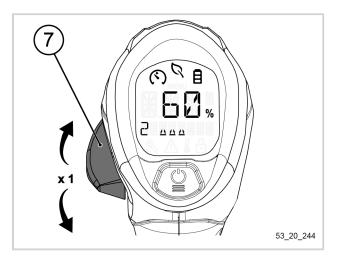

#### 5.5. SETTINGS VIA THE HMI MENU

#### 5.5.1. BROWSING IN THE MENU

#### Accessing the menu:

1. To access the menu, press the POWER / MENU button (9) for 1 second (until "MENU" is displayed).

## Note

If you take your finger off the POWER / MENU button (9) before the required time, the sequence is interrupted.

#### Navigate in the menu:

1. To navigate between the different menu items, press the POWER / MENU button (9) as many times as necessary.

#### Exit the menu:

1. Pressing the selector (7) or the trigger (6) exits the menu.

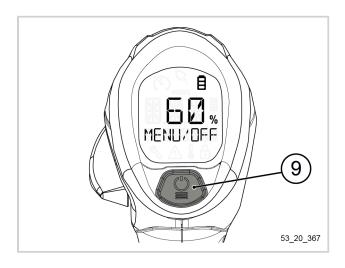

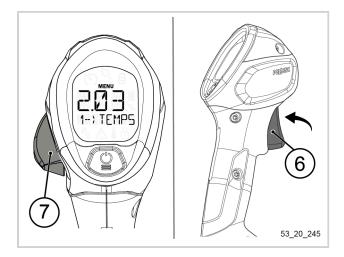

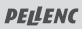

## Note

If you exit the menu with the trigger, the screen displays "RELEASE TRIGGER".

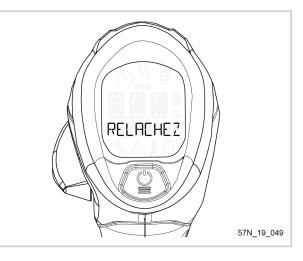

#### 5.5.2. ACTIVATION OF THE CUTTING HEAD VIA THE HMI MENU

Selecting the right cutting head is essential to the proper functioning of your brush cutter.

On receipt of your machine, the "TAP CUT" mode is activated by default.

To work with cutting heads on the market or with strimmer wire, activate the "TAP CUT" mode. For work with a blade, activate the "BLADE" mode.

#### 3 choices are available to the user:

- 1 CITYCUT Only speeds 1 and 2 are available. The "CITY CUT mode flashes during work and when stopped to remind the user that the mode is active.
- 2: TAP CUT
- 3: BLADE

## Note

- 1. Only the "CITY CUT" mode flashes on the home screen. The other modes, although selected, will not be visible on the home screen during work or shutdown. When entering the menu, the first displayed mode is the selected mode.
- 2. Whatever mode is selected, it remains saved for the next start.
- 1. Access the tool menu (refer to Section 5.5.1, « Browsing in the menu »).
- Click several times on the POWER / MENU button (9) so as to scroll through the different cutting heads available on the tool.
- 3. Press and hold on the POWER / MENU button (9) to select the cutting head fitted on the tool.

Once selected, the cutting head will be displayed in the middle part of the screen and the text will freeze.

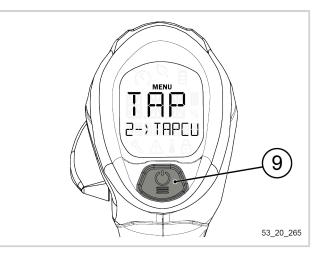

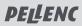

#### 5.5.3. "INFORMATION" MENU AND ACCESS TO MACHINE SETTINGS

#### Access to the "Information" menu:

- 1. Access the tool menu (refer to Section 5.5.1, « Browsing in the menu »).
- Click several times on the POWER / MENU button (9) so as to scroll through the different cutting heads available on the tool and access the menu "4 - IN-FORMATION".
- 3. Press and hold the POWER / MENU button (9) to enter the "Information" menu

The user accesses the tool settings.

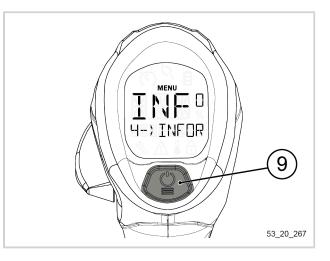

- 5.5.3.1. WORKING TIME (HOURS) DISPLAY

1. Access the "Information" menu (refer to Section 5.5.3, « "Information" menu and access to machine settings ».

The first parameter to be displayed on the screen is the menu "1 - WORKING TIME-HRS".

## <u>Note</u>

From 10 hours, the display is in increments of one hour.

## **Note**

Below 10 minutes worked, the display shows "- - -".

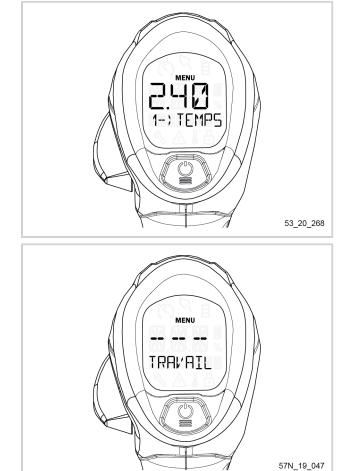

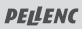

#### **Resetting working time**

- 1. Press and hold the MENU / POWER button (9) for 1 second to reset the value.
- 2. Pressing the selector or the trigger exits the menu.

## **Note**

Resetting the working time also resets the average power and the consumed energy.

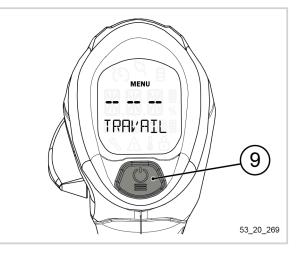

- 5.5.3.2. DISPLAY OF THE AVERAGE POWER USAGE

- 1. Access the "Information" menu (refer to Section 5.5.3, « "Information" menu and access to machine settings ».
- Double click on the POWER / MENU button (9) so as to display the menu "2 - AVERAGE POWER-W".

The display shows a value in watts (W).

## <u>Note</u>

If the average consumption is below 500W and the tool is fitted with blades / mulching blade or CITY CUT, the screen displays the "Energy saving" pictogram (refer to Section 5.3.2, « "Energy saving" pictogram »).

## **Note**

If the data is insufficient to calculate an average consumption, the display will show "- - -".

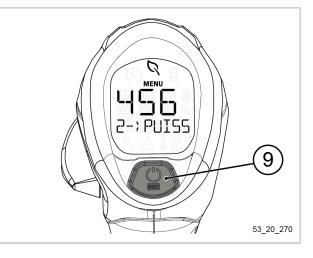

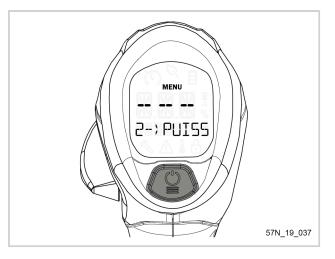

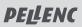

#### Reset average power

- 1. Hold down the POWER / MENU button (9) for 1 second to reset the value to 0.
- 2. Pressing the selector or the trigger exits the menu.

## Note

Resetting the average power also resets the consumed energy and working time.

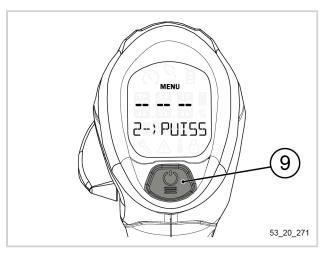

- 5.5.3.3. ENERGY CONSUMPTION DISPLAY

- 1. Access the "Information" menu (refer to Section 5.5.3, « "Information" menu and access to machine settings ».
- Click several times on the POWER / MENU button (9) to access the "3--ENERGY - KWH" menu.

The display shows a value in kilowatt-hours (KWH).

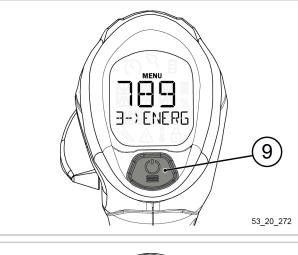

## <u>Note</u>

If the data is insufficient to calculate an average consumption, the display will show "- - -".

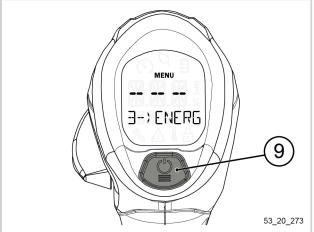

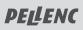

#### **Reset of consumed energy**

- 1. Hold down the POWER / MENU button (9) for 1 second to reset the value to 0.
- 2. Pressing the selector or the trigger exits the menu.

## **Note**

Resetting the consumed energy also resets the average power and working time.

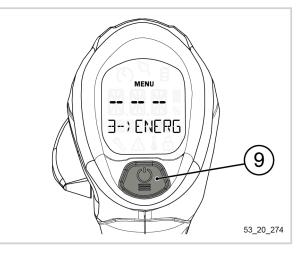

- 5.5.3.4. DISPLAY OF TOTAL TOOL USAGE TIME

- 1. Access the "Information" menu (refer to Section 5.5.3, « "Information" menu and access to machine settings ».
- Click several times on the POWER / MENU button (9) to access the menu "4--MACHINE HOURS-HRS".

The display shows a value in hours (H).

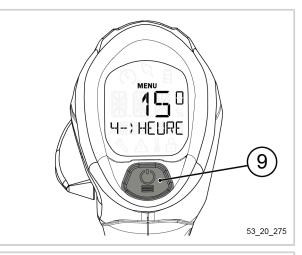

## **Note**

If the data is insufficient when starting the tool for the first time, the display will show "0".

This value cannot be reset.

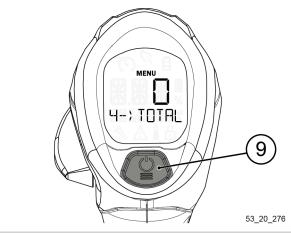

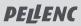

#### - 5.5.3.5. DISPLAY OF THE TIME REMAINING BEFORE THE MAINTENANCE SERVICE

- 1. Access the "Information" menu (refer to Section 5.5.3, « "Information" menu and access to machine settings ».
- Click several times on the POWER / MENU button (9) so as to display the menu "5--MAINTE-NANCE-HRS".

When the tool is started for the first time, the screen displays "500".

The screen displays a value in 10 hour increments.

## **Important**

When the "time before service" counter reaches 50 hours, when the tool is started up, the main screen displays a flashing pictogram of a wrench symbol.

When the counter reaches "0", when starting the tool, the screen displays a fixed pictogram with a wrench symbol.

In both cases, the tool must be serviced by an authorized PELLENC distributor.

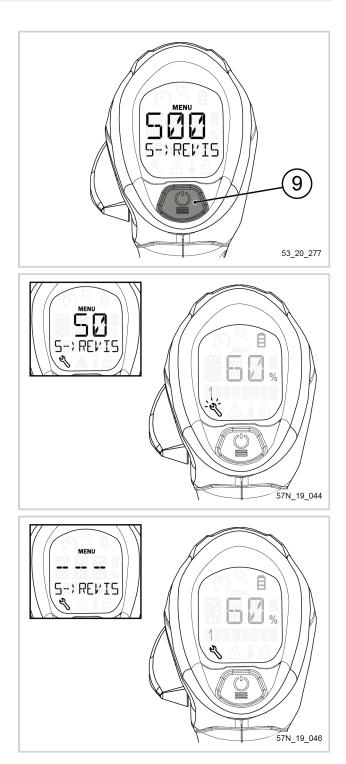

PELLENC

#### - 5.5.3.6. LANGUAGE SELECTION

- 1. Access the "Information" menu (refer to Section 5.5.3, « "Information" menu and access to machine settings ».
- 2. Click several times on the POWER/MENU button (9) to access the "6--LANGUAGE" menu.

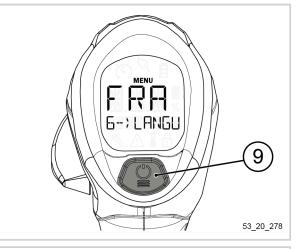

- 3. Click on the POWER / MENU button (9) for 1 second to enter the tool's language menu.
- Click several times on the POWER / MENU button (9) so as to scroll through the different languages available on the tool.

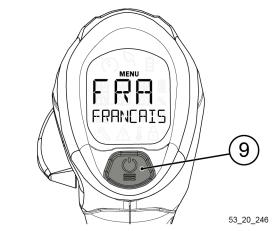

5. Click on the POWER button (9) for 1 second to validate the language of the tool.

The selected language is displayed in the middle of the screen and the display returns to the main menu.

## **Note**

The interface of your tool is available in French, English, Spanish, Italian and German.

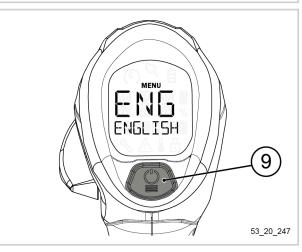

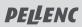

- 5.5.3.7. DISPLAYING THE SOFTWARE VERSION OF THE HMI

- 1. Access the "Information" menu (refer to Section 5.5.3, « "Information" menu and access to machine settings ».
- 2. Click several times on the POWER/MENU button (9) to access menu "7--HMI SOFT".

The screen displays the software version of the HMI.

## <u>Note</u>

This value cannot be reset.

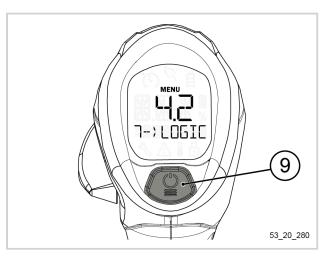

- 5.5.3.8. DISPLAYING THE SOFTWARE VERSION OF THE MOTOR BOARD

- 1. Access the "Information" menu (refer to Section 5.5.3, « "Information" menu and access to machine settings ».
- Click several times on the POWER / MENU button (9) to access menu "8--TOOL SOFT".

The screen displays the software version of the motor board.

**Note** 

This value cannot be reset.

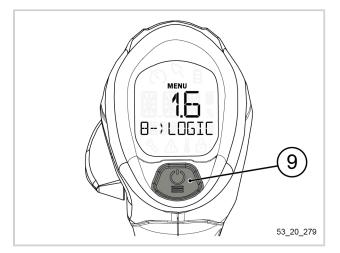

#### 5.6. TIPS FOR USE AND WORKING TECHNIQUES

#### 5.6.1. CHOICE OF THE RIGHT CUTTING HEAD ACCORDING TO THE USE

Whether you want to clean or beautify your green space, remove tall grass, wild shoots, thickets or bushes cluttering up a path, for each use of your Brush cutter Excelion 2 DH, there are a suitable PELLENC cutting head. It is therefore important to choose the right cutting head according to the intended job.

PELLENC

#### - 5.6.1.1. TAP CUT 2 AND 3 CUTTING HEADS

- They are ideal for mowing and edge trimming.
- They are mainly used in cases where the wear of the strimmer wire is significant (edge of wall, along fences, etc.).

## Choice of strimmer wire

- For grass: use PELLENC ELECTRIC Ø 2.4 mm strimmer wire (reference 159893).
- For dense grass and brush: use PELLENC ELECTRIC strimmer wire Ø 2.7 mm (reference 159892).

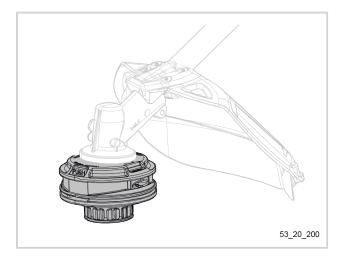

#### - 5.6.1.2. WEED CONTROL BLADES AND MULCHING BLADES

These accessories have been specially designed for mowing/strimming brush, tall grass, woody vegetation and even shrubs.

Your tool is compatible with several special "large brush clearing" accessories.

#### Choice of accessory

- A. For dense grass and brush: use a Ø 320 mm twinblade (reference 158490) or a Ø 320 mm tri-blade (reference 158489).
- B. To cut and slash woody vegetation, dense brush or thorny vegetation: use a mulching blade (reference 158491) + a mulching kit (reference 57277).
- C. For cutting shrubs, shoots or coppices: use the sawing kit (reference 57275 with the chisel-tooth saw blade (reference 111700)).

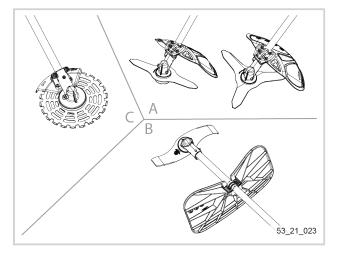

#### - 5.6.1.3. CITY CUT HEAD

This cutting head can be used in green spaces as well as in the vicinity of homes. It was designed to limit projections and can therefore be used safely in urban areas.

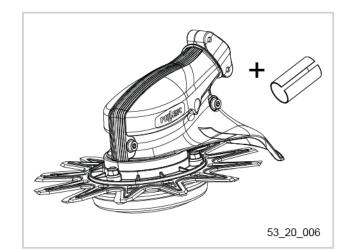

For more information on the accessories available with your Brush cutter Excelion 2 DH, refer to Section 9.1, « Cutting tools ».

#### 5.6.2. ADVICE FOR OPTIMIZING THE BATTERY

In order to optimize the autonomy of your PELLENC battery as much as possible, the rotational speed of the cutting tool used must be adapted to the type of mowing.strimming work to be carried out.

This is because the higher the rotational speed of the cutting tool, the greater the energy consumption. Therefore the progressive nature of the control trigger must be used to adjust the rotational speed of the cutting tool.

| Type of vegetation or work                                        | Recommended cutting tool                                 | Recommended tool speed        |
|-------------------------------------------------------------------|----------------------------------------------------------|-------------------------------|
| Edges                                                             | TAP CUT 3 + PELLENC ELEC-<br>TRIC Ø 2.4 mm strimmer wire | S1                            |
| Lawn                                                              | TAP CUT 3 + PELLENC ELEC-<br>TRIC Ø 2.4 mm strimmer wire | V1                            |
| Grass                                                             | TAP CUT 3 + PELLENC ELEC-<br>TRIC Ø 2.7 mm strimmer wire | V2                            |
| Dense and tall grass                                              | TAP CUT 3 + PELLENC ELEC-<br>TRIC Ø 2.7 mm strimmer wire | V3, V4                        |
| Tall, dense scrub brush                                           | Twin-blade / Tri-blade                                   | V3, V4                        |
| Brambles, plant re-growths, shrubs                                | Mulching blade                                           | V3, V4                        |
| Thinning                                                          | Chisel-tooth saw                                         | V2                            |
| Green spaces or surroundings of homes (limitation of projections) | CITY CUT                                                 | V1 + City Cut mode on the HMI |

#### 5.6.3. TIPS FOR USE AND WORKING TECHNIQUES

- 1. Before starting mowing/strimming, examine the surface to be cleared: nature of the surface, area, relief, presence of obstacles, etc.
- 2. Note the wind direction. The latter may facilitate the removal of clippings and make the task of the user easier.

## **Important**

Always keep a minimum distance of 50 mm between the cutting head and the obstacle in order to avoid any risk of damage to the tool and the "strands" (of strimmer wire).

## Simple mowing/strimming

- Move the tool in semi-circles from left to right while gradually advancing.
- While weeding and clearing, keep the cutting tool parallel to the ground and avoid contact of the cutting head with the ground.

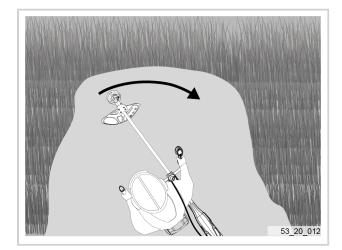

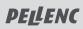

## Tall grass mowing

- To mow tall, dense grass, mow the upper part first, then the lower part.
- The mowing movement is from right to left while left to right is the return movement.
- Mowing in one direction only helps with the disposal of cut grass.

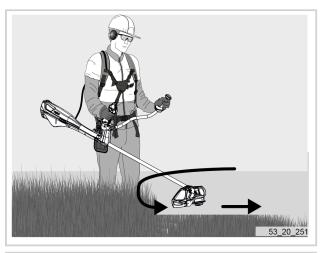

#### Mowing on slopes

## **Important**

Before starting to mow on a slope, make sure you are stable on the ground.

- 1. Position yourself at the base of the slope.
- 2. Define a strip parallel to the slope that spans the width of the work area.

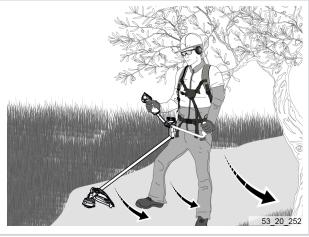

## Movement to be performed

• The operator must always work with the same movement with the arms: start at the highest side of the slope and finish his movement towards the bottom of the slope. This will allow the freshly cut grass to fall down slope. This will prevent the cutting attachment from turning in the grass that has already been cut.

## **Direction of progression**

- The operator must always walk forward, following the strip defined at the start of the work.
- When said strip is finished, the user must retrace his steps and start a new strip slightly higher than the one which has just been completed.

## Mowing along walls, fences, around trees and flower beds

- Use the TAP CUT 3 and its strimmer wire as this facilitates the removal of grass and avoids the phenomenon of kickbacks when in contact with a fixed obstacle.
- Protect bark and the edge of flower beds by using the safety guard as a shield between the surface area to be cleared and the vegetation to be protected.

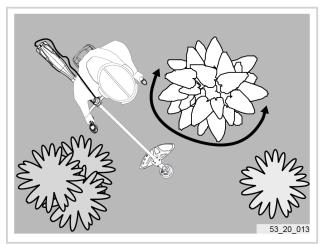

## Working with the clearing saw

## **Important**

Avoid all contact of the blade with the soil or stones.

- The brush cutter saw can be used for all types of work: clearing, cutting regrowth, shrubs, woody vegetation, etc.
- Working with the clearing saw is carried out parallel to the ground observing the direction of rotation of the blade to avoid kickback.
- High risk of kickback zone (mark 1)
- Increased risk zone (mark 2)
- Working zone (mark 3)

## Work without projections in an urban environment

- The CITY CUT cutting head is specially designed for weed control urban environments, in gravel, stabilized gravel or asphalt.
- Its counter-rotating technology avoids projections, the upper and lower blades rotating in the opposite direction to each other.
- According to the user's needs and to optimize his working comfort, the CITY CUT cutting head is oriented at 28° or 51° depending on the working direction.
- The quick fit assembly of the CITY CUT cutting head on the Brush cutter Excelion 2 DH takes 20 seconds.

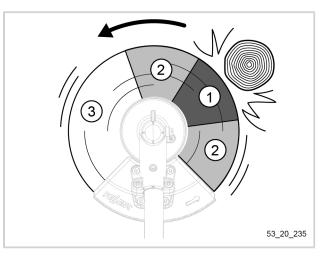

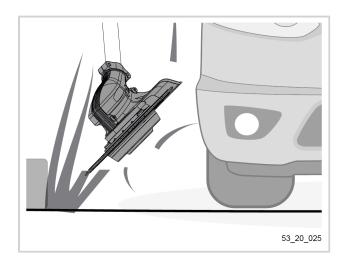

## 5.7. EMERGENCY RELEASE

The Brush cutter Excelion 2 DH has a quick release system for the tool, making it possible to move away from it quickly in an emergency.

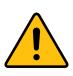

## **Avertissement**

Before using the machine, make sure to fit the quick release system on the carrying kit (20) supplied with your tool.

## Fitting the quick release system

- 1. Insert the quick release tab (24) in the slot provided for this purpose.
- 2. Slightly move the tab from right to left to check that it is correctly inserted.

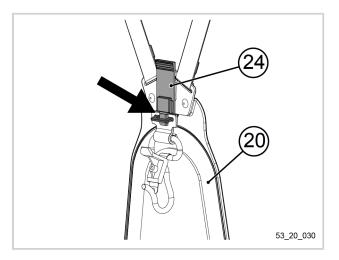

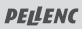

#### In case of emergency:

1. Disconnect the quick connector from the tool (19) located on the harness.

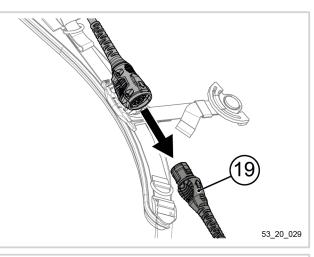

- 2. Pull on the quick release tab (24) located on the carrying kit plate (20). The tool will fall to the ground.
- 3. Leave the tool in place and move away as quickly as possible to get out of danger.

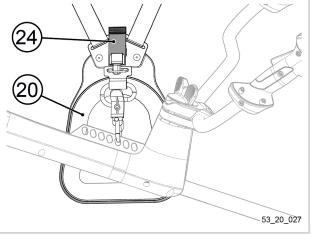

## **6. MAINTENANCE**

## **6.1. MAINTENANCE ADVICE**

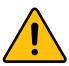

## **Attention**

Always disconnect the tool battery before starting tool maintenance.

- Use products recommended by PELLENC.
- In the event of any problem, consult an authorised PELLENC distributor.

#### **6.2. MAINTENANCE TABLE**

| Maintenance task                                                                                                    | At each<br>start-up | Eve-<br>ry two<br>hours | Every 50<br>hours | Every<br>month | After<br>each use | Every<br>year or<br>as ne-<br>cessary |
|----------------------------------------------------------------------------------------------------|---------------------|-------------------------|-------------------|----------------|-------------------|---------------------------------------|
| Cleaning the Brush cutter Excelion 2 DH (do not clean with a high pressure water but instead by blowing or brushing) |                     |                         |                   |                | Х                 |                                       |
| Visual verification of the machine's safety de-<br>vices (carrying plate, safety guard, angle gear)                  | Х                   |                         |                   |                | Х                 |                                       |

PELLENC

#### BRUSH CUTTER EXCELION 2 DH 53\_153238-A

| Maintenance task                                                                                                    | At each<br>start-up | Eve-<br>ry two<br>hours | Every 50<br>hours | Every<br>month | After<br>each use | Every<br>year or<br>as ne-<br>cessary |
|----------------------------------------------------------------------------------------------------|---------------------|-------------------------|-------------------|----------------|-------------------|---------------------------------------|
| Visual check of the air exhaust screen and the air intake screen which must not be obstructed                            |                     |                         |                   |                | Х                 |                                       |
| Functional check of the safety throttle                                                                                  | Х                   |                         |                   |                |                   |                                       |
| Sharpening verification and re-sharpening if ne-<br>cessary                                                              | Х                   | Х                       |                   |                |                   | Х                                     |
| Visual inspection of the cutting tool (no cracks or deformation)                                                         | Х                   | Х                       |                   |                |                   | Х                                     |
| Visual inspection of the cutting tool's attachment<br>to the shaft (absence of distortion or wear and<br>tear)           | Х                   | х                       |                   |                |                   | х                                     |
| Verification of the wear and tear of the notched cam teeth and sharpening if necessary or replacement of the notched cam | Х                   |                         |                   | Х              |                   | х                                     |
| Check the battery level                                                                                                  | Х                   |                         |                   |                |                   |                                       |
| Machine check by an approved PELLENC dea-<br>ler                                                                         |                     |                         |                   |                |                   | Х                                     |
| Angle gear lubrication                                                                                                   |                     |                         |                   | Х              |                   |                                       |
| Lubrification of the CITY CUT blades                                                                                     |                     | Х                       |                   |                |                   |                                       |
| Cleaning the CITY CUT blades                                                                                             |                     |                         |                   |                | Х                 |                                       |
| Greasing the angle gear of the CITY CUT                                                                                  |                     |                         | Х                 |                |                   |                                       |

## **Important**

Have the machine serviced every 400 hours or at least once a year by an authorised PELLENC distributor.

## 6.3. CLEANING THE TOOL

After each use, clean with water:

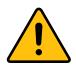

## **Avertissement**

Do not use a high pressure cleaner.

• The safety guard (13).

## Note

If necessary remove the safety guard (see Section 4.3, « Fitting/ dismounting of the safety guards on the Brush cutter »).

• The cutting head (12).

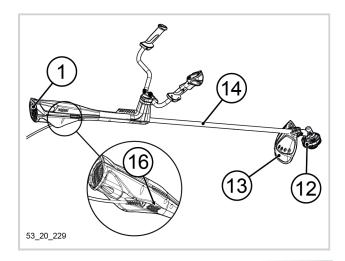

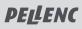

## <u>Note</u>

If necessary, remove the cutting head (see Section 4.4, « Fitting/dismounting of the cutting heads on the Brush cutter »).

• The transmission shaft (14).

## **Important**

After cleaning, allow the tool to dry thoroughly before using it.

After each use, make sure that the holes in the air exhaust screen (1) and the air intake screen (16) are not blocked.

## 6.4. CLEANING TAP CUT 2 / TAP CUT 3

The TAP CUT 2 / TAP CUT 3 cutting head may need to be cleaned after numerous uses.

- 1. Simultaneously press the two notches on either side of the TAP CUT 2 / TAP CUT 3.
- 2. Remove the cover and the central part of the TAP CUT 2 / TAP CUT 3.
- 3. Clean the inside of the cutting head to remove any grass or strimmer wire residue that may prevent the tool from working properly.

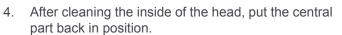

5. Replace the head cover, making sure to line up the notches.

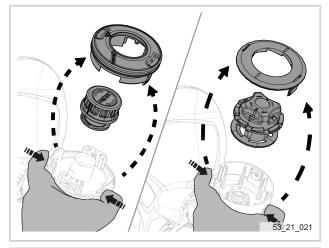

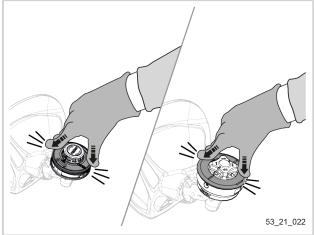

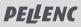

#### 6.5. ANGLE GEAR LUBRICATION

- 1. Remove the screw located on the angle gear (11) using the Torx 25 key (22) supplied with your tool.
- 2. Apply 4 grams of PELLENC grease (reference 35749), once a month or every 100 hours.
- 3. Grease the thread of the angle gear shaft (11) to facilitate the loosening of the cutting head nuts.
- 4. Fit the screw located on the angle gear (11) using the Torx 25 key (22) supplied with your tool.

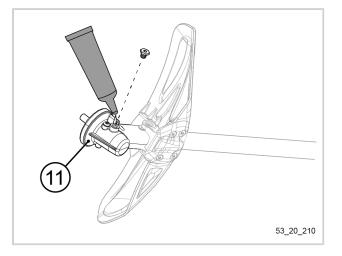

#### 6.6. SAWING KIT MAINTENANCE

#### 6.6.1. ANGLE GEAR LUBRICATION

- 1. Remove the screw located on the angle gear (11) using the Torx 25 key (22) supplied with your tool.
- 2. Apply 4 grams of PELLENC grease (reference 35749), once a month or every 100 hours.
- 3. Grease the thread of the angle gear shaft (11) to facilitate the loosening of the cutting head nuts.
- 4. Fit the screw located on the angle gear (11) using the Torx 25 key (22) supplied with your tool.

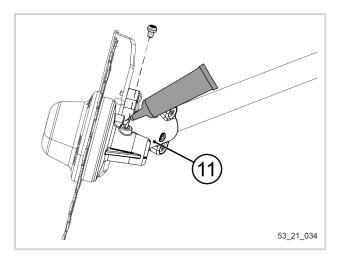

#### 6.6.2. DISMOUNTING/FITTING OF THE CITY CUT SAFETY GUARD

#### Dismounting

- 1. Using a T20 screwdriver, unscrew the 4 screws holding the safety guard in place.
- 2. Remove the casing.

#### Fitting

- 1. Position the safety guard behind the angle gear.
- 2. Using a T20 screwdriver, tighten the 4 screws holding the safety guard in place.

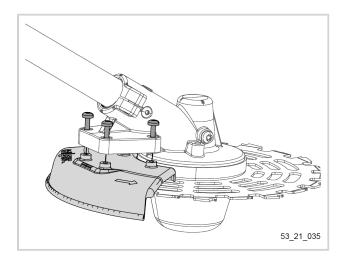

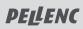

### 6.7. MAINTENANCE OF THE CITY CUT

#### 6.7.1. DISMOUNTING/FITTING OF THE CITY CUT SAFETY GUARD

#### Dismounting

- 1. Dismount the CITY CUT (refer to the "dismount" part of Section 4.4.6, « Fitting/dismounting the CITY CUT on the tool »).
- 2. Using a T20 screwdriver, unscrew the 2 screws holding the CITY CUT safety guard in place.
- 3. Remove the 2 parts of the safety guard.

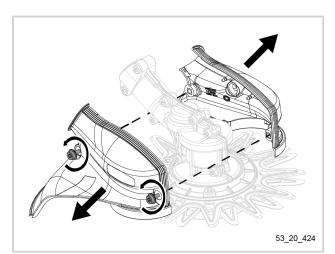

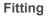

- 1. Fit the 2 parts of the safety guard.
- 2. Using a T20 screwdriver, tighten the 2 screws holding the CITY CUT safety guard in place.
- 3. Refit the CITY CUT cutting head onto the tool (refer to the "assembly" part of Section 4.4.6, « Fitting/dismounting the CITY CUT on the tool »).

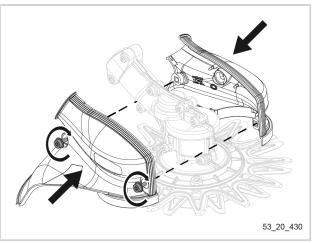

#### 6.7.2. CHANGING THE CITY CUT BLADES

#### Dismounting

1. Unscrew the nut located under the cutting head with a 13 mm wrench.

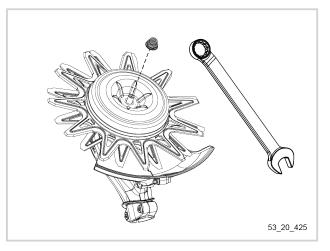

## PELLENC

#### BRUSH CUTTER EXCELION 2 DH 53\_153238-A

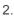

# <u>^</u>

## **Avertissement**

A compressed spring is located under the bowl.

Carefully release the elements.

3. Remove the two blades each positioned on a support.

- 4. On each of the blade supports, using a TORX 27 screwdriver, remove the 3 nuts to separate the blade from its support.
- 5. Change the blades.

#### Fitting

1. Fit the blades on the corresponding blade support.

It is essential that the correct blades coincide with the correct blade holders. To do this, refer to the table below and match the references.

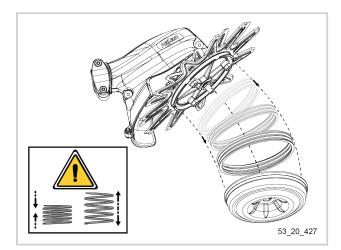

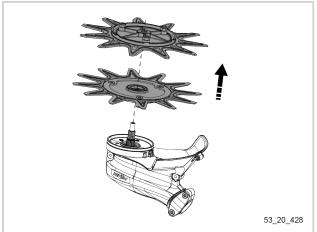

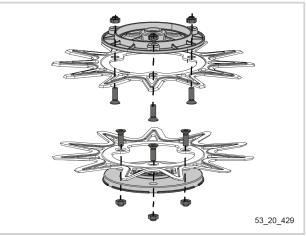

| Support type            | Blade                    |
|-------------------------|--------------------------|
| UP base (ref. 117491)   | UP blade (ref. 117495)   |
| DOWN base (ref. 117502) | DOWN blade (ref. 117497) |

2. Using a Torx 27 screwdriver, fit the 3 screws and 3 nuts to lock the position of the blade on its support.

The screws must stop in their housing. Screw heads should be flush with the surface of the blade.

PELLENC

- 3. First install the blade support with the largest central hole on the rotation axis of the head. This is the UP base.
- 4. Fit the second blade support on the blade rotation axis. This is the DOWN base.

The two smooth surfaces must be pressed against each other.

- 5. Install the spring.
- 6. Position the bowl while firmly holding it in place.

7. Screw the nut located under the head with a 13 mm wrench.

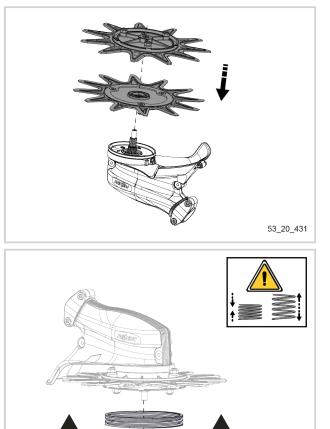

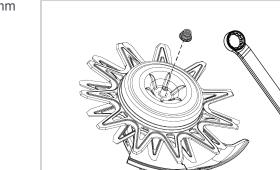

#### 6.7.3. CLEANING AND LUBRICATING BLADES

To ensure the proper functioning of the CITY CUT, it is necessary:

- lubricate the blades using the PELLENC lubricant spray (ref. 121633) every two working hours,
- to dismount the blades at the end of the working day to clean and lubricate the assembly, see procedure below.

53\_20\_432

53\_20\_425

## PELLENC

#### BRUSH CUTTER EXCELION 2 DH 53\_153238-A

- Completely dismount the CITY CUT cutting head (refer to the "dismount" part of Section 6.7.2, « Changing the CITY CUT blades »).
- 2. Clean the areas indicated in the illustration opposite using a flat screwdriver, compressed air, a brush or hot water (only on the blades).
- 3. Dry all the parts using a clean, dry cloth.
- 4. Lubricate the blades using the PELLENC lubricant spray (ref. 121633).
- 5. Refit the CITY CUT (refer to the "assembly" part of Section 6.7.2, « Changing the CITY CUT blades »).

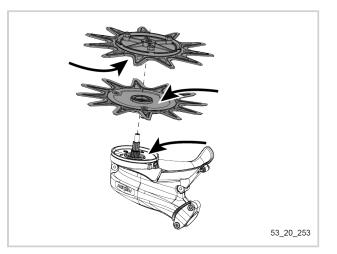

#### 6.7.4. SHARPENING THE BLADES

1. Visually check the blades.

If any of the blades are twisted or bent, they should be discarded.

To equip yourself with new blades, see Section 9, « Accessories and consumables ».

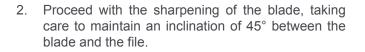

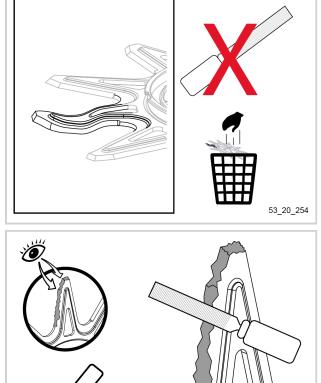

53\_20\_255

PELLENC

Always keep a distance of 3.7mm between the edge and the relief on the blade.

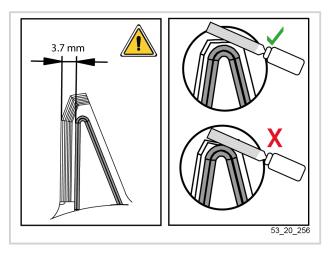

### 6.7.5. ANGLE GEAR LUBRICATION

- 1. Remove the screw located on the CITY CUT using the Torx 25 key (22) supplied with your tool.
- 2. Apply 4 grams of PELLENC grease (reference 35749) every 50 hours.
- 3. Replace the screw located on the CITY CUT using the Torx 25 key (22) supplied with your tool.

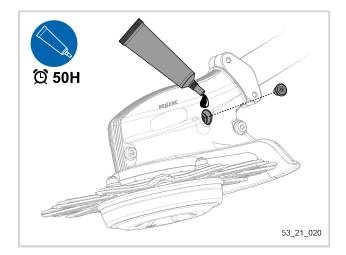

## PELLENC

#### BRUSH CUTTER EXCELION 2 DH 53\_153238-A

## 7. INCIDENTS AND TROUBLESHOOTING

#### 7.1. TABLE OF INCIDENTS AND BREAKDOWNS - TROUBLESHOOTING

| Symptoms                   | State of the<br>on/off switch<br>of the battery | HMI screen | Probable cause                            | Checks                                                        | Solutions                                                                                                    | Repairer                            |
|----------------------------|-------------------------------------------------|------------|-------------------------------------------|---------------------------------------------------------------|----------------------------------------------------------------------------------------------------|-------------------------------------|
|                            | 0                                               | Off        | Battery is off                            | Battery switch                                                | Switch on your<br>battery (refer to<br>Section 5.1.1,<br>« Power on ».<br>The pictogram<br>The pictogram<br>played on the bat-<br>tery HMI screen | User                                |
|                            |                                                 |            | The power<br>cord is severed              | Check the condi-<br>tion of the cord                          | Change the cord                                                                                                    | Authorised PEL-<br>LENC distributor |
|                            |                                                 |            | The power cord in-<br>correctly connected | Checking the<br>quick connector                               | Connect the quick connector                                                                                                    | User                                |
| The tool<br>does not start |                                                 | Off        | Battery                                   | Check that the bat-<br>tery is not com-<br>pletely discharged | Recharge<br>the battery                                                                                                    | User                                |
|                            | _                                               |            | Electronic circuit board                  | At an authorised PEL-<br>LENC distributor                     | Change the elec-<br>tronic board if<br>the HMI screen<br>remains off after<br>switching on and<br>checking of the<br>previous points              | Authorised PEL-<br>LENC distributor |
|                            |                                                 | ç          | Trigger no longer works                   | At an authorised PEL-<br>LENC distributor                     | Change the trig-<br>ger or sensor                                                                                                    | PELLENC autho-<br>rised distributor |
|                            |                                                 | 5          | Electronic circuit board                  | At an authorised PEL-<br>LENC distributor                     | Change the<br>circuit board                                                                                                    | Authorised PEL-<br>LENC distributor |

| Symptoms                                             | State of the<br>on/off switch<br>of the battery | HMI screen                                           | Probable cause                        | Checks                                                                         | Solutions                                               | Repairer                                         |
|------------------------------------------------------|-------------------------------------------------|------------------------------------------------------|---------------------------------------|--------------------------------------------------------------------------------|---------------------------------------------------------|--------------------------------------------------|
| The cutting head                                     |                                                 |                                                      | Damaged cutting blade                 | Check the blade's<br>condition (no cracks<br>or deformations)                  | Changing the cutting blade                              | User                                             |
| (strimmer wire<br>or metal blade)<br>makes an abnor- | _                                               | NO                                                   | Damaged crown                         | Check there is<br>no deformation                                               | Change the cover                                        | User or Pel-<br>lenc authori-<br>sed distributor |
| mal noise or vi-<br>brates heavily                   |                                                 |                                                      | Damaged cutting<br>blade holding part | Check there is no deformation                                                  | Change the metal blade holding part                     | Pellenc authori-<br>sed distributor              |
|                                                      |                                                 |                                                      | Motor shaft damaged                   | Check the condition of<br>the shaft (no distortion)                            | Change the motor shaft                                  | Authorised PEL-<br>LENC distributor              |
|                                                      |                                                 | On                                                   | Trigger no longer works               | Authorised PEL-<br>LENC distributor                                            | Change the trig-<br>ger or sensor                       | Authorised PEL-<br>LENC distributor              |
| The tool stops                                       | _                                               | Switched off                                         | The power<br>cord is severed          | Check the condi-<br>tion of the cord                                           | Change the cord                                         | Authorised PEL-<br>LENC distributor              |
| during use                                           |                                                 | The screen dis-<br>plays a battery<br>capacity of 0% | The battery is flat                   | When stopped,<br>check the battery<br>charge level shown<br>in the side window | Recharge the bat-<br>tery (if less than<br>10% charged) | User                                             |

PELLENC

# BRUSH CUTTER EXCELION 2 DH 53\_153238-A

## 7.2. SUMMARY OF DISPLAY SCREEN MESSAGES

Fault messages appear on the HMI screen of the tool.

| Diagnostics<br>display codes | Designation              | Probable cause                                                           | Checks                              | Solutions                                  | Repairer                            |
|------------------------------|--------------------------|--------------------------------------------------------------------------|-------------------------------------|--------------------------------------------|-------------------------------------|
| Fault 4                      | Temperature fault        | Tool tempera-                                                            | User                                | Allow the tool to cool down                | User                                |
| Fault 4                      | remperature lauit        | ture too high                                                            | Authorised PEL-<br>LENC distributor | Tool check                                 | Authorised PEL-<br>LENC distributor |
| Fault 5                      | Communi-<br>cation fault | Communication<br>between the tool<br>and the batte-<br>ry is interrupted | Authorised PEL-<br>LENC distributor | Check cables and connectors                | Authorised PEL-<br>LENC distributor |
| Fault 6                      | Battery fault            | The battery<br>connector on<br>the tool no<br>longer works               | Authorised PEL-<br>LENC distributor | Check cables,<br>connectors<br>and battery | Authorised PEL-<br>LENC distributor |
|                              |                          | Non compa-<br>tible battery                                              | User                                | Use a compa-<br>tible battery              | User                                |
| Fault 7                      | Sensor fault             | Trigger pres-<br>sed at start-up                                         | User                                | Do not press<br>the trigger                | User                                |
| rault 7                      |                          | Magnet fault                                                             | Authorised PEL-<br>LENC distributor | Change<br>the magnet                       | Authorised PEL-<br>LENC distributor |
| Fault 8                      | Menu button fault        | Menu but-<br>ton pressed<br>when starting<br>the machine                 | User                                | Release the<br>Menu button                 | User                                |
|                              |                          | Menu but-<br>ton blocked                                                 | Authorised PEL-<br>LENC distributor | Change the<br>Menu button                  | Authorised PEL-<br>LENC distributor |
| Fault 9                      | Selector fault           | Selector pres-<br>sed when star-<br>ting the machine                     | User                                | Release<br>the selector                    | User                                |
|                              |                          | Selector blocked                                                         | Authorised PEL-<br>LENC distributor | Change selector                            | Authorised PEL-<br>LENC distributor |

# **Important**

<sup>©</sup> Never attempt to dismantle the tool, under penalty of cancellation of the warranty. Contact your authorised repair person.

## 8. STORAGE AND TRANSPORT

### 8.1. STORAGE

- Switch off the tool (see Section 5.1.2, « Stopping the tool »).
- Disconnect the battery (see Section 4.6, « Disconnecting the battery »).
- Store the battery (refer to the battery operating instructions).
- · Store the tool in a safe place, out of reach of children and unauthorized persons.

# **Important**

- In the event of prolonged storage, grease the output shaft of the angle gear (refer to Section 6.5, « Angle gear lubrication »).
- · Always make sure the tool is clean and its battery is charged before storing it.
- The Brush cutter Excelion 2 DH must be stored away from heat, dust and humidity at an ambient temperature between 0° C and 40° C.
- The machine and the battery must be stored in their original packaging, in a dry place and out of the reach of children.

### 8.1.1. TOOL STORAGE POSITION

1. Stop the tool (refer to Section 5.1.2, « Stopping the tool »).

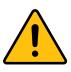

## **Avertissement**

Make sure the cutting tool is no longer moving.

- 2. Lay the machine on the ground.
- 3. Disconnect the battery from the tool (refer to Section 4.6, « Disconnecting the battery »).
- Position the handle in the storage position (handle (4) aligned parallel with the axis of the pole tube (14) of the tool), refer to Section 4.7.3, « Adjusting the orientation of the handle ».
- 8. Store the Brush cutter and the cutting tools in their original packaging or place the assembly in the transport bag (refer to Section 9.2, « Other accessories »).

## **Important**

It is compulsory to use the carrying bag when the brush cutter is equipped with a cutting head with blade. Risk of injury.

9. Put the battery back in its original packaging.

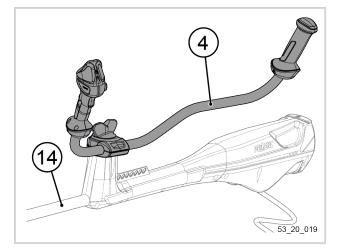

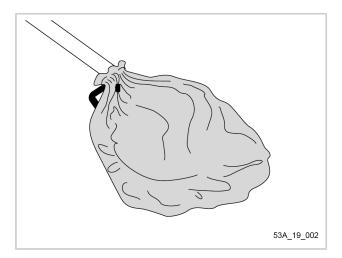

## **8.2. TRANSPORTING THE TOOL**

# **Important**

- Never carry the machine or the battery by the power cord.
- Switch off the tool (see Section 5.1.2, « Stopping the tool »).
- Disconnect the battery (see Section 4.6, « Disconnecting the battery »).
- Put the tool in the storage position (see Section 8.1.1, « Tool storage position »).
- Make sure that the packed machine and battery are properly secured in the transport vehicle.

## 8.3. STORING THE TOOL

# Important

- In the event of prolonged storage, grease the output shaft of the angle gear (refer to Section 6.5, « Angle gear lubrication »).
- Always make sure the tool is clean and its battery is charged before storing it.
- The Brush cutter Excelion 2 DH must be stored away from heat, dust and humidity at an ambient temperature between 0° C and 40° C.
- The machine and the battery must be stored in their original packaging, in a dry place and out of the reach of children.

The Brush cutter Excelion 2 DH is equipped with an attachment point (17) which allows the tool to be suspended against a wall.

## In the case of a first installation:

- 1. Install at a height of 1.90 metres from the ground:
  - either a screw whose head is at least 5 mm high and has a head diameter of less than 10 mm.
  - Or a hook whose diameter is less than 5 mm.

## Note

The attachment point should protrude 25mm from the wall.

Use screws suitable for the material that composes your wall.

2. Hang the Brush cutter on the wall by its attachment point.

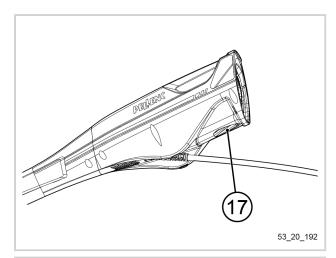

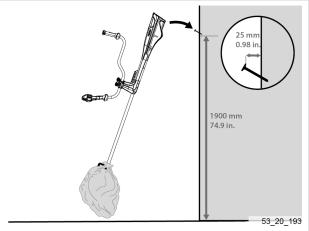

## 9. ACCESSORIES AND CONSUMABLES

# 9.1. CUTTING TOOLS

## 9.1.1. WEED CONTROL

| TAP CUT  | Designation of the accessory                                                                                                    | Reference |
|----------|----------------------------------------------------------------------------------------------------|-----------|
| 53,20,37 | TAP CUT 3 cutting head<br>(See Section 9.3.1, « TAP CUT Consumables » to consult<br>the list of strimmer wires compatible with the TAP CUT 3) | 57276     |
| 93,00,00 | TAP CUT 2 cutting head<br>(See Section 9.3.1, « TAP CUT Consumables » to consult<br>the list of strimmer wires compatible with the TAP CUT 2) | 57218     |

| Weed control blades                                                                                                    | Designation of the accessory | Reference |
|----------------------------------------------------------------------------------------------------|------------------------------|-----------|
| Runc<br>I IIII<br>I IIIII<br>I IIIIII | Twin-blade<br>320 - 2.5      | 158490    |
| 53,20,100                                                                                                    | Tri-blade<br>320 - 2.5       | 158489    |

| Safety guards | Designation of the accessory | Reference |
|---------------|------------------------------|-----------|
| 53,00,507     | Standard guard MANDATORY     | 152042    |

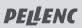

## 9.1.2. MULCHING

| Mulching blade | Designation of the accessory                                                                                                    | Reference |
|----------------|----------------------------------------------------------------------------------------------------|-----------|
| 5,20,197       | Mulching blade<br>280 - 3<br>CAUTION: Protective shield mandatory (ref. 57277)                                                             | 158491    |
| 53,20,000      | Mulching kit<br>Protective shield is MANDATORY when using the mulching blade.<br>Includes the specific adapter bowl for the mulching blade | 57277     |

## 9.1.3. CHISEL-TOOTH SAW

| Chisel-tooth saw | Designation of the accessory      | Reference |
|------------------|-----------------------------------|-----------|
| 51,20,34         | Sawing Kit                        | 57275     |
| 53,20,383        | Safety guard for chisel-tooth saw | 111500    |
| 53,20,30         | Chisel-tooth saw blade            | 111700    |

## 9.1.4. URBAN WEED CONTROL

| CITY CUT          | Designation of the accessory | Reference |
|-------------------|------------------------------|-----------|
| + ()<br>53_20_006 | CITY CUT cutting head        | 57098     |

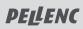

# BRUSH CUTTER EXCELION 2 DH 53\_153238-A

| CITY CUT | Designation of the accessory | Reference |
|----------|------------------------------|-----------|
| 5,20,374 | CITY CUT bowl                | 118271    |
| 5,20,31  | CITY CUT safety guards       | 118267    |
| x 2      | CITY CUT blades              | 118270    |

## 9.2. OTHER ACCESSORIES

| Name                        | Reference                     |
|-----------------------------|-------------------------------|
| 750 battery Comfort Harness | 57183                         |
| 750 battery adapter cable   | 57238                         |
| Alpha harness               | 57194<br><sub>53_21_044</sub> |

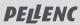

# BRUSH CUTTER EXCELION 2 DH 53\_153238-A

| Name                             |           | Reference |
|----------------------------------|-----------|-----------|
| Alpha battery adapter cable      | 53.21.045 | 57248     |
| Protective bag                   | S1_20_001 | 111800    |
| Comfort Harness XL extension Kit |           | 152778    |

## 9.3. CONSUMABLES

## 9.3.1. TAP CUT CONSUMABLES

| Name                                                  |                                                                                                    | Reference |
|-------------------------------------------------------|----------------------------------------------------------------------------------------------------|-----------|
| PELLENC ELECTRIC Ø 2.7 mm (280 m) strimmer wire spool |                                                                                                    | 159892    |
| PELLENC Ø 2.7 mm (63 m) strimmer wire pack            |                                                                                                    | 159895    |
| PELLENC ELECTRIC Ø 2.4 mm (347 m) strimmer wire spool |                                                                                                    | 159893    |
| PELLENC Ø 2.4 mm (70 m) strimmer wire pack            |                                                                                                    | 159894    |
| PELLENC grease tube                                   | Balantine<br>Balantine<br>Balant | 35749     |
| PELLENC lubricant spray                               | Mereter meter<br>Mereter<br>Merete                                                                                                    | 121633    |

# **10. WARRANTIES**

## **10.1. GENERAL WARRANTIES**

### 10.1.1. STATUTORY WARRANTY

#### - 10.1.1.1. LATENT DEFECTS WARRANTY

Apart from the commercial warranty provided for under Article II, Article 1641 of the Civil Code provides that "the seller is bound to a warranty on account of latent defects of the object sold which render it unfit for the use for which it was intended, or which would impair said use to the extent that the buyer would not have acquired it, or would only have given a lesser price for it, had he known of them".

Article 1648 of the Civil Code "The action resulting from latent defects must be brought by the purchaser within two years after the discovery of the defect. "

#### - 10.1.1.2. LEGAL WARRANTY OF CONFORMITY

Article L.217-4 of the French Consumer Code "The seller delivers goods in conformity with the contract and is liable for defects of conformity existing upon delivery".

The seller is also liable for any lack of compliance resulting from the packaging, assembly or installation instructions whenever its contractual liability is engaged in this regard or the latter are carried out under its responsibility

Article L.217-5 of the French Consumer Code "Goods are compliant with the contract":

- 1. Where they are fit for the purpose normally expected of similar goods and, where applicable:
  - If it matches the description given by the seller and possesses the qualities that were presented to the purchaser in the form of a sample or model;
  - If it possesses the qualities that a purchaser can reasonably expect given the public statements made by the seller, the producer or its representative, especially in advertising or labelling;
- 2. Or, if it has the characteristics defined by mutual agreement of the parties or is fit for any particular purpose that the buyer made known to the seller and that the latter accepted.

Article L.217-12 of the Consumer Code "legal action resulting from lack of conformity lapses two years after delivery of the goods".

### **10.1.2. COMMERCIAL WARRANTYPELLENC**

#### - 10.1.2.1. CONTENT

#### 10.1.2.1.1. GENERAL INFORMATION

In addition to legal warranties, client users benefit from the commercial warranty on products PELLENCcovering the exchange and replacement of parts recognised as being out of order, due to machining defects, assembly defects or material defects, whatever the cause.

The warranty is fully integral to the product sold by PELLENC.

#### 10.1.2.1.2. SPARE PARTS

The commercial warranty also covers original PELLENCspare parts, excluding labour and to the exclusion of certain parts of each product provided at delivery.

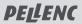

#### - 10.1.2.2. DURATION OF THE WARRANTY

#### 10.1.2.2.1. GENERAL INFORMATION

PELLENC Products are guaranteed under the commercial warranty as from delivery to the customer for a period of two (2) years for products connected to a PELLENC battery, and for a period of one (1) year for other PELLENC products.

#### 10.1.2.2.2. SPARE PARTS

PELLENC Replacement parts replaced under the product warranty are guaranteed under the commercial warranty as from delivery of the PELLENCproduct to the customer user for a period of two (2) years for products connected to a PELLENCbattery, and for a period of one (1) year for other PELLENCproducts.

In the case of products connected to a PELLENC battery, parts that are replaced under the product warranty after the 12th month of use, are covered for a period of one (1) year.

#### 10.1.2.2.3. WARRANTY EXCLUSIONS

Excluded from the commercial warranty are products that have been subject to abnormal use, or were used under conditions and for purposes other than those for which they were manufactured, especially in the case of non-compliance with conditions stipulated in this user manual.

It does not apply in case of shock, fall, neglect, lack of supervision or maintenance or in case of transformation of the product. Also excluded from the warranty are products that have been subject to tampering, alteration or modification by the client user.

Wear parts and/or consumables cannot be covered by the warranty.

#### - 10.1.2.3. IMPLEMENTATION OF THE COMMERCIAL WARRANTY

#### 10.1.2.3.1. PRODUCT COMMISSIONING AND COMMISSIONING DECLARATION

The DISTRIBUTOR undertakes to complete the computer commissioning declaration form, no later than eight days after the delivery of the property to the user customer, in order to activate the latter on the www.pellenc.com website under "warranties and training" in the "extranet" menu, using the identifier previously provided to them by PELLENC.

Failing that, commissioning declaration will not be effective and implementation of the commercial warranty PEL-LENC will not occur. As a consequence thereof, the DISTRIBUTOR must ensure the financial burden of its intervention under the warranty without being able to pass on the cost to the client user.

The DISTRIBUTOR shall also undertake to complete the warranty card or the certificate of warranty and commissioning for self-propelled equipment provided with the product after having the client user sign and date it.

#### 10.1.3. PAID AFTER-SALES SERVICE

#### - 10.1.3.1. GENERAL INFORMATION

Malfunctions, breakdowns, breakages resulting from misuse, neglect or improper maintenance by the client user as well as malfunctions resulting from normal wear of the product are subject to the payment of after-sales service, even during the period of the legal and commercial warranty. After-sales service repairs that fall outside of the legal and commercial warranty also include maintenance, adjustments, diagnostics of all types, and cleaning without the present list being exhaustive.

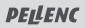

#### - 10.1.3.2. WEAR PARTS AND CONSUMABLES

Wear parts and consumables also fall within the after-sales service.

#### - 10.1.3.3. SPARE PARTS

Paid after-sales service also covers original PELLENC spare parts, excluding labour and outside the legal and commercial warranty period.

In case of replacement of original PELLENC spare parts in the context of after-sales service, said latter are covered by a warranty of one year as from the installation date.

# 11. COMPLIANCE STATEMENTS: EXCELION 2 DH

# 11.1. CE STATEMENT OF COMPLIANCE: EXCELION 2 DH

| MANUFACTURER / ENTITY AUTHORIZED TO COMPILE THE TECHNICAL FILE | PELLENC                                         |  |
|----------------------------------------------------------------|-------------------------------------------------|--|
| ADDRESS                                                        | Quartier Notre-Dame - 84120 Pertuis<br>(France) |  |

We hereby declare that the machine referred to below as:

| GENERIC DENOMINATION | Brush cutter             |                     |  |
|----------------------|--------------------------|---------------------|--|
| FUNCTION             | Green spaces maintenance |                     |  |
| COMMERCIAL NAME      | EXCELION 2               |                     |  |
| ТҮРЕ                 | EXCELION 2               |                     |  |
| MODEL                | EXCELION 2 DH            |                     |  |
| SERIAL No.           | 53V00001 - 53V49999      | 53W00001 - 53W49999 |  |

Complies with the relevant provisions of the machinery directive (2006/42/EC).

Complies with the following other directives and / or relevant provisions:

 2014/30 / EU EMC Directive; 2011/65 / EU ROHS Directive; 1907/2006 REACH regulation; 2012/19 / EU WEEE Directive; 2000/14 / EC Directive relating to noise emissions into the environment.

The following harmonized European standards were used:

• EN 62841-1: 2015; EN ISO 11806-1: 2012; EN 55014-1: 2017; EN 55014-2: 2015.

## Sound power level:

- Measured sound power level L<sub>WAm</sub>: 94 dB (A)
- Guaranteed sound power level L<sub>WAg</sub>: 96 dB(A)

The measured sound level and the guaranteed sound power level were measured according to a procedure in accordance with Directive 2000/14 / EC Annex V.

SIGNED IN PERTUIS, DATED 14/04/2021 JEAN-MARC GIALIS CEO

# 11.2. UK DECLARATION OF CONFORMITY

| MANUFACTURER / ENTITY AUTHORIZED TO COMPILE THE TECHNICAL FILE | PELLENC                                         |
|----------------------------------------------------------------|-------------------------------------------------|
| ADDRESS                                                        | Quartier Notre-Dame - 84120 Pertuis<br>(France) |

We hereby declare that the machine referred to below as:

| GENERIC DENOMINATION | BRUSH CUTTER                |                     |                     |
|----------------------|-----------------------------|---------------------|---------------------|
| FUNCTION             | MAINTENANCE OF GREEN SPACES |                     |                     |
| COMMERCIAL NAME      | EXCELION 2                  |                     |                     |
| ТҮРЕ                 | EXCELION 2                  |                     |                     |
| MODEL                | EXCELION 2 DH               |                     |                     |
| SERIAL No.           | 53U00001 - 53U49999         | 53V00001 - 53V49999 | 53W00001 - 53W49999 |

Complies with the relevant provisions of the Supply of Machinery (Safety) Regulations 2008

Complies with the following other directives and / or relevant provisions :

 Electromagnetic Compatibility Regulations 2016 ; The Restriction of the Use of Certain Hazardous Substances in Electrical and Electronic Equipment Regulations 2012 ; 1907/2006 Règlement REACH ; 2012/19/UE Directive DEEE ; Noise Emission in the Environment by Equipment for use Outdoors Regulations 2001.

The following harmonised european standards were used:

• BS EN 62841-1 : 2015 ; BS EN ISO 11806-1 : 2011 ; BS EN 55014-1 : 2017 ; BS EN 55014-2 : 2015.

## Sound Power Level :

- Measured sound power level L<sub>WAm</sub> : 94 dB (A)
- Guaranteed sound power level L<sub>WAg</sub> : 96 dB (A)

The measured sound level and the guaranteed sound power level were measured by the body SGS-CSTC Shanghai, 588 Wast Jindu Road, Xinqiao, Songjiang, 201612 Shanghai, Chine according to a procedure compliant with Directive 2000/14/EC Annex V.

SIGNED IN PERTUIS, DATED 29/04/2021 JEAN-MARC GIALIS CEO

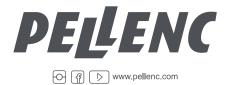

PELLENC Quartier Notre Dame - 84120 Pertuis (France)

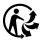